# **[Hackathon 2023: Gute Ideen sind](https://tech.thalia.de/hackathon-2023-gute-ideen-sind-nicht-gern-allein/) [nicht gern allein!](https://tech.thalia.de/hackathon-2023-gute-ideen-sind-nicht-gern-allein/)**

Die diesjährigen Thalia Innovation Days & Hackathon hat Mitarbeitende aus drei Standorten vereint, neue Wege zum Jedi-Meister hervorgebracht und neue Rekorde gebrochen.

Nach den Erfolgen der [Thalia Hackathon & Innovation Days 2022](https://tech.thalia.de/hackathon-innovation-days-munster-2022/) und der Umsetzung der Idee des Live-Commerce Teams wurde dieses Jahr noch mehr Fokus auf Innovation gesetzt. Am 6. und 7. September haben 73 Teilnehmende in interdisziplinären Teams insgesamt 7 Ideen gepitcht und ihre ersten Prototypen direkt vorgestellt.

Die Teams hatten genügend Ansporn, um die gegebene Zeit für die Ausarbeitung ihrer Ideen möglichst effektiv zu nutzen. Dieses Jahr gab es insgesamt drei Preise zu gewinnen. Die sechsköpfige Fachjury hat einen Preis für die innovativste Idee und deren Umsetzung verliehen. Hierbei wurde das Thema einerseits danach bewertet, wie hoch sein Wert für die Kunden und Kundinnen von Thalia ist. Andererseits sollte das Thema auch realistisch umsetzbar sein.

Beim zweiten Preis dagegen wurde mehr auf die Originalität der Idee geachtet. Ein weiteres Kriterium war das Aufgreifen von aktuellen technologischen Trends bei der Umsetzung. Zusätzlich wurde das Publikum auch dieses Jahr eingebunden und durfte für sein Lieblingsthema stimmen.

### **Gewinner des Innovation-Preises: Team Krasse** Kasse mit "Scan & Go meets SCO"

Niemand mag lange Warteschlangen an der Kasse. Deswegen bietet Thalia Scan & Go an, und erlaubt damit Kund\*innen, die in der Buchhandlung unterwegs sind, ihre geliebten Bücher ohne Anstehen mit der Thalia App zu zahlen. Das Team "Krasse Kasse" hat gemeinsam an der bestehenden Lösung weitergearbeitet, um auch Kund\*innen, die auf ein Kundenkonto verzichten, oder z.B. mit ihrer

Girocard zahlen möchten, Scan & Go anzubieten.

Das Vorgehen kennt man aus anderen großen Handelsketten: man scannt einfach die Artikel mit der Thalia App, und wählt die Option "an der Kasse zahlen" aus. Aus dem digitalen Warenkorb wird ein QR-Code generiert, das an der Self-Checkout Kasse gescannt werden kann. Somit lassen sich die Artikel blitzschnell in die Kasse eintragen, und die Kundin darf nun mit allen Kartentypen zahlen, als Rechnung erhält sie den Kassenbonn.

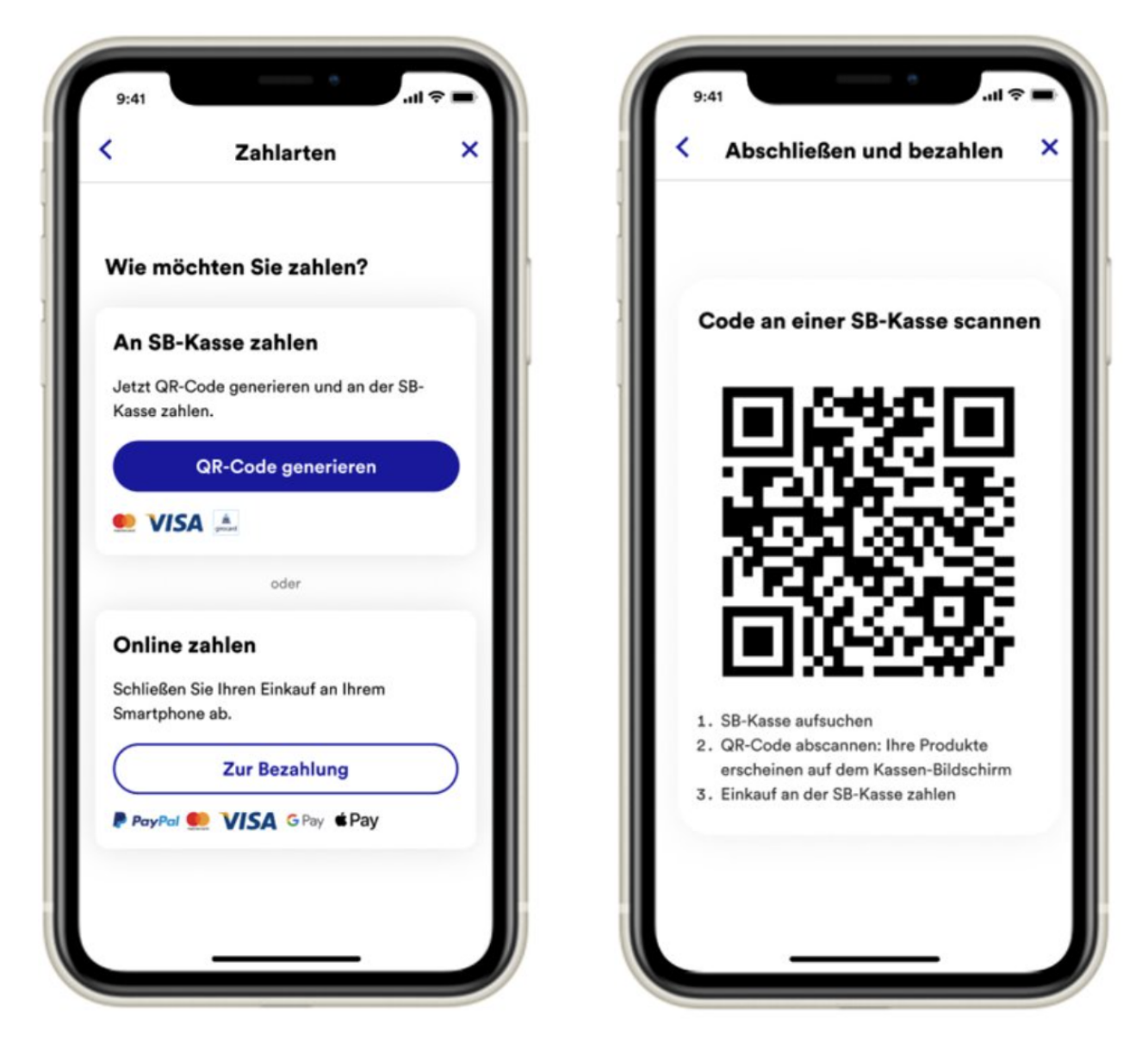

Damit läßt sich ein Self-Checkout Vorgang im Durchschnitt um 25% schneller abwickeln, was neben den Kunden natürlich auch Thalia freut, da damit die mobilen Kassen weiter reduziert werden können. Neben einer voll funktionalen Demo hat das Team bereits Pläne für einen möglichen Rollout und dessen Vermarktung vorgestellt. Eine wirklich krasse Leistung!

### **Gewinner des Hackathon-Preises: Learn to read with Thalia**

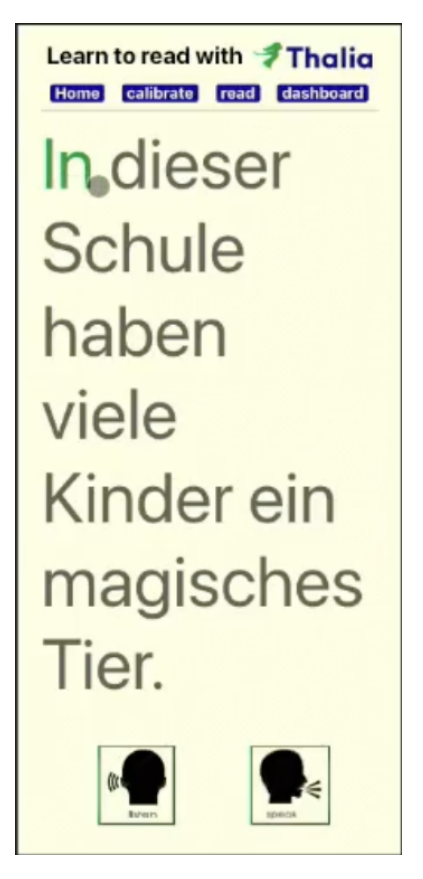

Dieses Team wollte eine Lösung entwickeln, um das gesellschaftliche Problem des Analphabetismus in Deutschland zu bekämpfen. Laut Studien sind heute 12.1% der Erwachsenen in Deutschland funktionale Analphabeten. Thalia hat sich bereits als Ziel gesetzt, die Anzahl der Nichtleser zu halbieren. Das Team hat ein Konzept für eine Lese-App entwickelt, und Teile davon als Prototypen umgesetzt.

Zuerst sollen Nutzer anhand des aktuellen Lesegrades in die passende Stufe (von "Padawan" bis "Jedi Meister") eingeordnet werden. Natürlich gibt es für jede Stufe Trainingsangebote: von dem Erkennen von einzelnen Buchstaben durch das Vorlesen von langen bzw. zusammengesetzten Wörtern bis hin zu kürzeren Leseproben aus Büchern bekommt jeder Nutzer und jede Nutzerin Hilfe beim Lesenlernen. In der Demo-Lektion konnte die App die Korrektheit des vorgelesenen Satzes bewerten und der Nutzerin eine prozentuale Erfolgsquote anzeigen.

### **Gewinner des Publikumspreises: Die** Bookshelfies mit "Das Bücherregal, von dem du **schon immer geträumt hast"**

Fast jeder, der liest, besitzt heutzutage Bücher in sowohl physischer als auch digitaler Form. So verliert man schnell den Überblick über die eigene mentale Büchersammlung. Hatte ich das letzte Fitzek Buch auf meinem Tolino, oder als Paperback? Und warum finde ich das nicht in meinem Regal? Für solche Probleme und für vieles mehr möchten die Bookshelfies eine Lösung bieten, und haben das Bücherregal unserer Träume geschaffen.

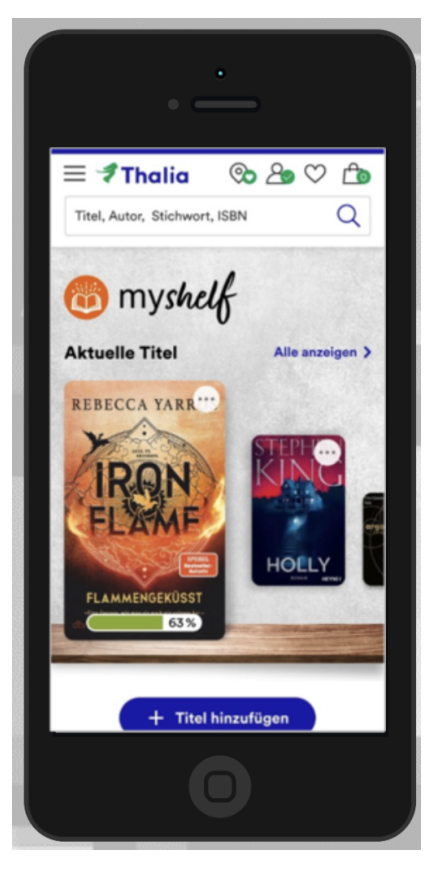

Die vorhandenen Bücher können gescannt und blitzschnell ins virtuelle Bücherregal einsortiert werden, bei Käufen im Thalia-Shop passiert das selbstverständlich automatisiert. Handelt es sich um ein digitales Buch, werden Lesefortschritte getracked, können aber natürlich auch manuell eingetragen werden.

Für Vielleser\*innen lassen sich die Werke in verschiedene Listen einordnen, die einfach geteilt werden können. Denn unser Bücherregal dient nicht nur zum Überblick, sondern auch zur Bildung der Community: Mitglieder oder einzelne

Listen können gefolgt werden, Kunden und Kundinnen können sich für Leseziele und andere Herausforderungen anmelden. So kann man nicht nur das eigene Leseverhalten im Blick behalten, aber sich auch von anderen Mitgliedern inspirieren lassen.

Die Umsetzung hat die Thalia-Community mit Sicherheit überzeugt: die Bookshelfies haben die meisten Stimmen aus dem Publikum erhalten und konnten somit den Publikumspreis abräumen.

Insgesamt haben wir auch dieses Jahr eine inspirierende Veranstaltung erleben können, die die Kreativität der Teilnehmenden auf beeindruckende Weise zeigte. Die Zusammenarbeit zwischen den Vertreter\*innen diverser Bereichen ermöglichte es, frische Ideen und innovative Lösungen für die Herausforderungen der Buchbranche zu entwickeln. Wir sind gespannt darauf, welche bahnbrechenden Ideen nächstes Jahr aus dieser Veranstaltung hervorgehen werden.

# **[Wie UI-Component Tests unsere](https://tech.thalia.de/wie-ui-component-tests-unsere-e2e-tests-schneller-und-robuster-machen/) [E2E-Tests schneller und robuster](https://tech.thalia.de/wie-ui-component-tests-unsere-e2e-tests-schneller-und-robuster-machen/) [machen](https://tech.thalia.de/wie-ui-component-tests-unsere-e2e-tests-schneller-und-robuster-machen/)**

E2E-Tests reduzieren ohne Testabdeckung einzubüßen? UI-Componenten Tests können hier helfen.

# **[App-Technik, die begeistert! Über](https://tech.thalia.de/app-technik-die-begeistert-ueber-app-architektur-und-testing/)**

# **[App-Architektur und Testing](https://tech.thalia.de/app-technik-die-begeistert-ueber-app-architektur-und-testing/)**

**Technische Einblicke am Beispiel von Scan & Go – Die mobile Einkaufslösung für die Thalia-App.**

## **Einleitung**

Wir, bei der Thalia Bücher GmbH, möchten unseren Kund\*innen ein optimales Einkaufserlebnis anbieten. Aus diesem Grund stellen wir verschiedene Produktlösungen bereit, welche wir kontinuierlich verbessern.

Eines dieser Produkte ist die App "Thalia - Bücher entdecken" für das Smartphone & Tablet (Android, iOS): [https://www.thalia.de/vorteile/thalia-app.](https://www.thalia.de/vorteile/thalia-app)

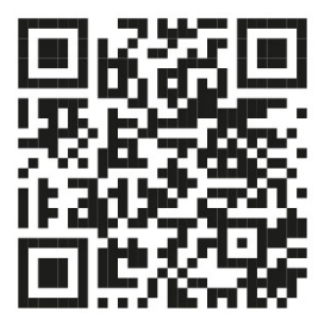

Abb. 1: QR-Code zur App-Installation (Quelle: Thalia Bücher GmbH)

Um für unseren Kund\*innen den Kauf zu vereinfachen, haben wir bei Thalia das Feature Scan & Go entwickelt. Ziel ist der kontaktlose, schnelle und mobile Einkauf in unseren Buchhandlungen mit der App. In Zeiten von Pandemie oder, um lange Schlangen an den Kassen in der Weihnachtszeit zu vermeiden, ein Mehrwert für unsere Kund\*innen.

Allgemeine Informationen sind unter folgenden Webseiten zu finden: <https://www.thalia.de/vorteile/scan-go> oder [https://www.youtube.com/watch?v=jCHEASuHVAc.](https://www.youtube.com/watch?v=jCHEASuHVAc)

Alle Abbildungen stammen vom Autor, sofern keine Quelle angegeben ist.

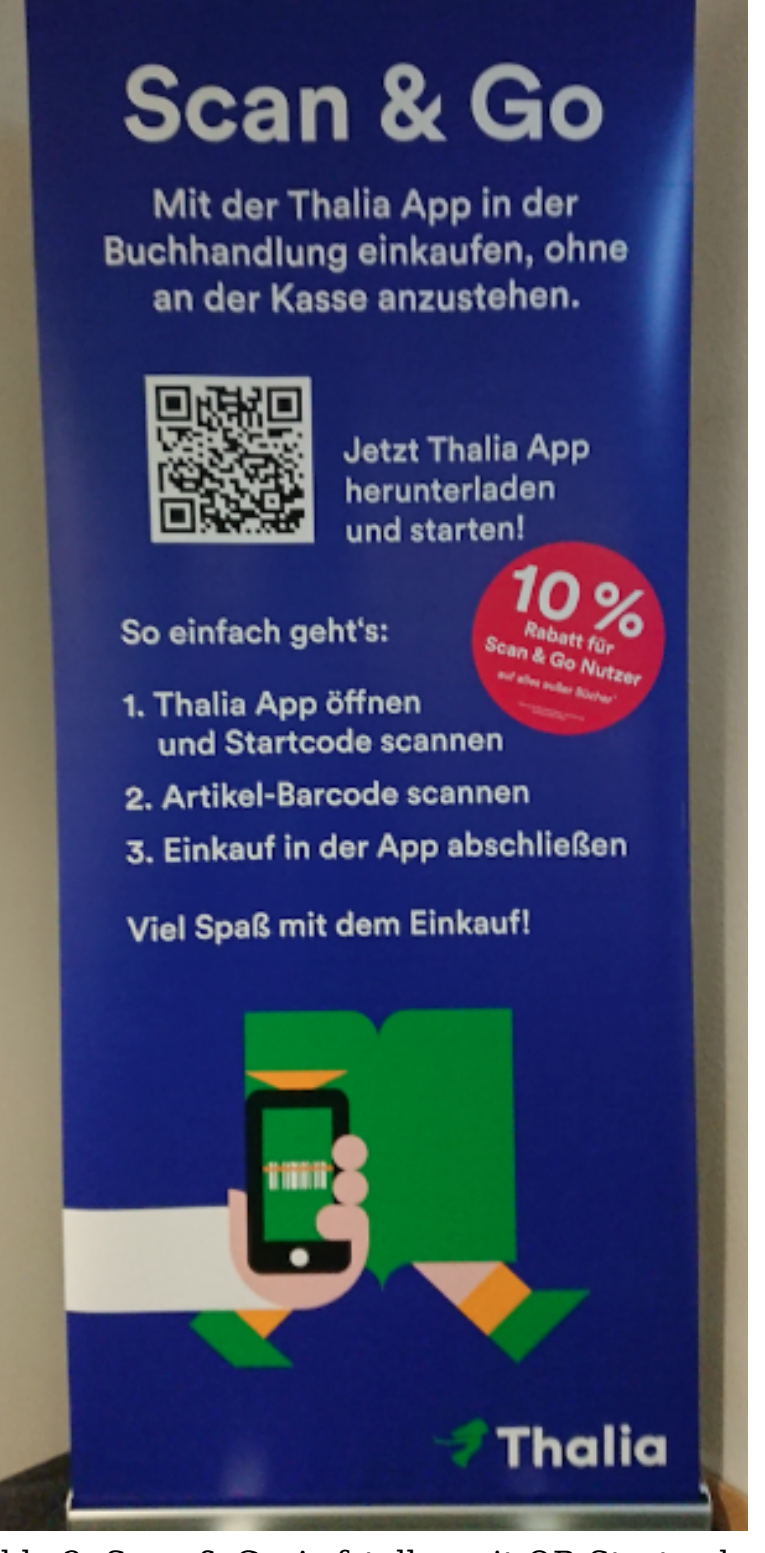

Abb. 2: Scan & Go-Aufsteller mit QR-Startcode

#### **So funktioniert Scan & Go**

Nach der Installation bzw. nach dem Start der App kann in der Buchhandlung der QR-Startcode auf den hierfür bereitgestellten Aufsteller eingescannt werden (siehe Abbildung 2). Anschließend können Artikel anhand des Barcodes – z.B. auf der Buchrückseite – mit der App erfasst werden. Zum Schluss kann der Kauf innerhalb der App bequem getätigt und die Buchhandlung, ohne an der Kasse anstehen zu müssen, sorgenfrei verlassen werden.

#### **Ziel**

Mit diesem Tech-Blog-Artikel möchten wir aufzeigen, wie wir aus technischer Sicht Scan & Go entwickelt haben und welche Hürden wir zu bewältigen hatten. Des Weiteren wird ein Überblick über unser automatisches Testen von Scan & Go beschrieben. Der Artikel richtet sich an alle App-Entwickler\*innen und technisch versierten Leser\*innen.

## **Überblick**

Die wesentlichen Bestandteile von Scan & Go werden mit Hilfe der folgenden Screenshots analog der User Journey dargestellt. Aufgrund des Umfangs werden nicht alle Screens vorgestellt (z.B. Hilfe oder Login).

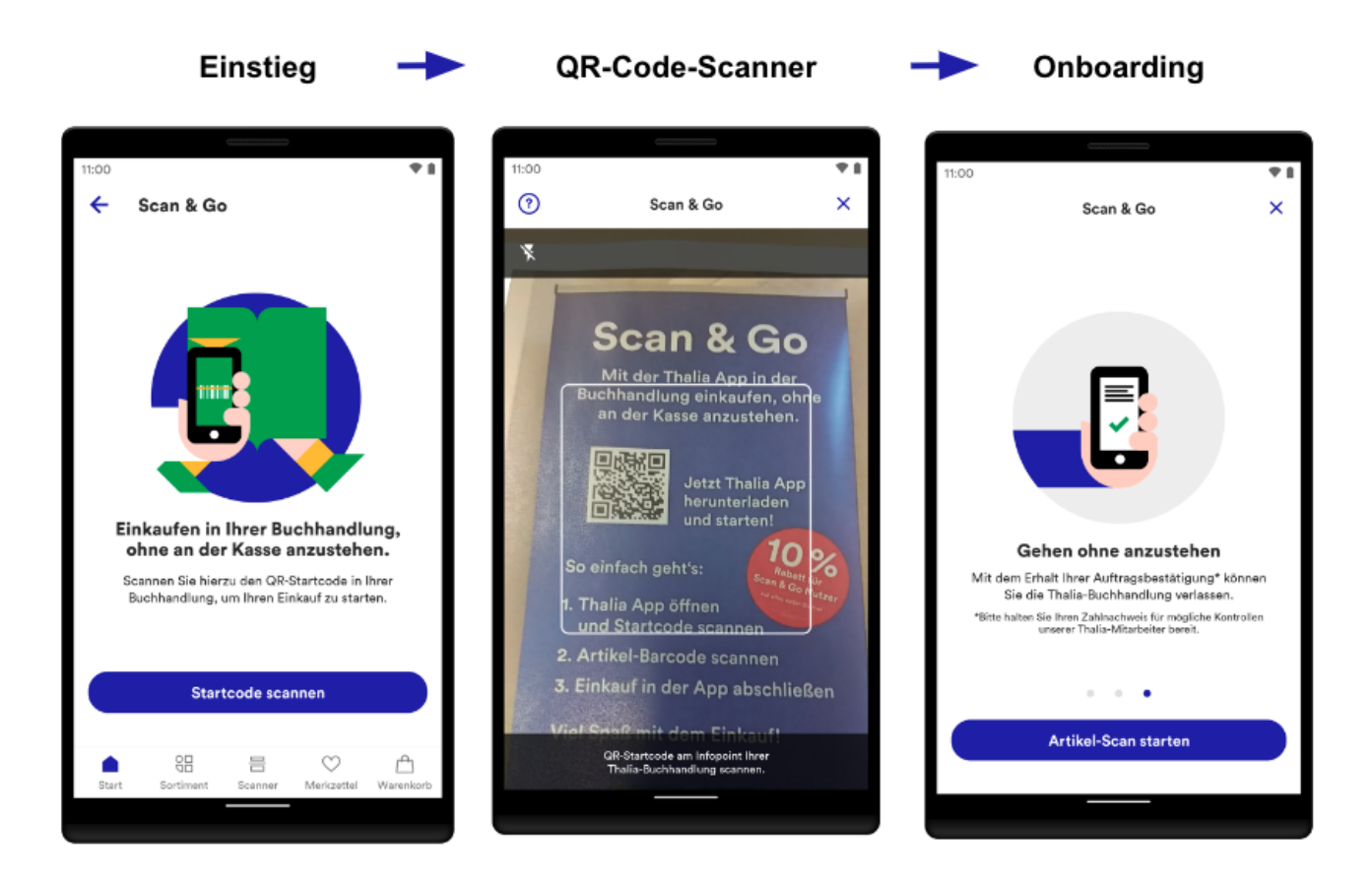

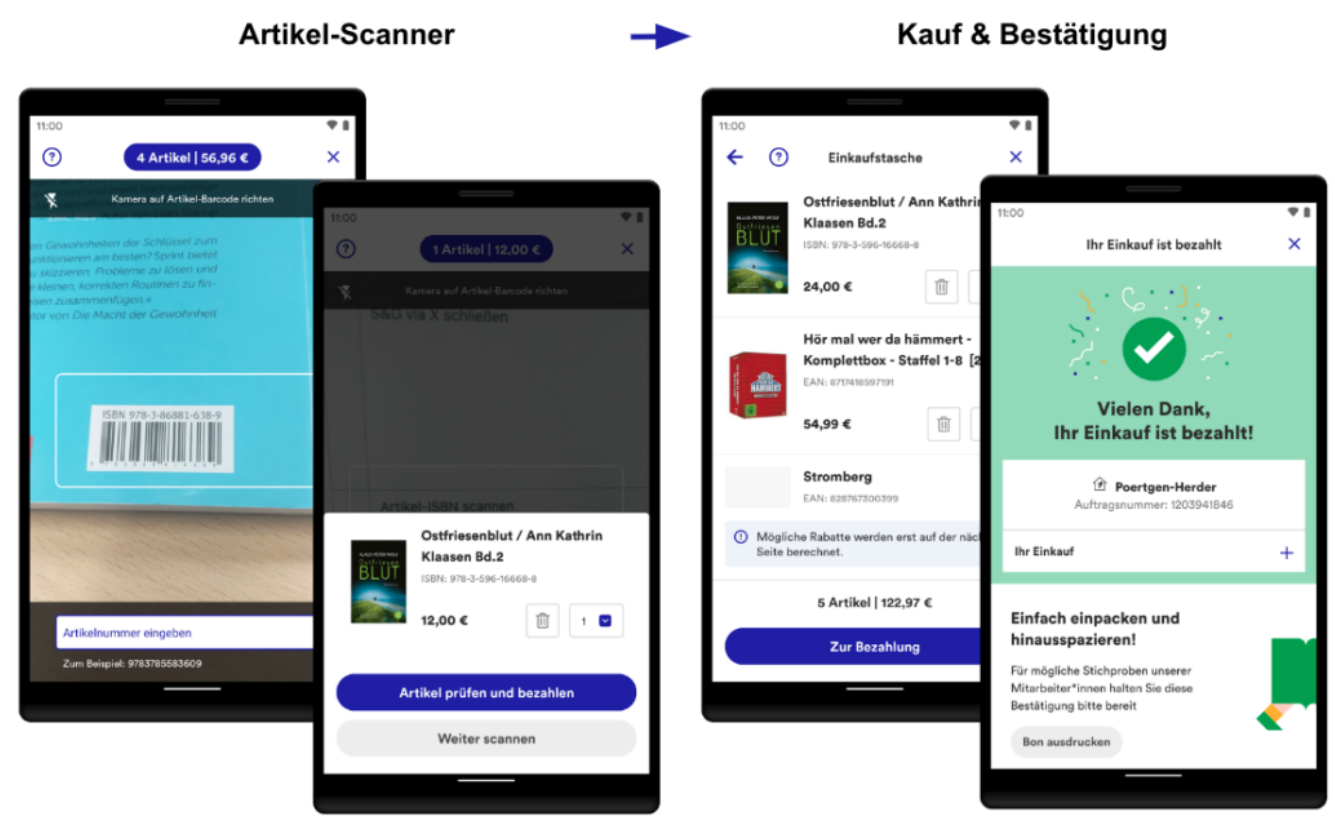

Abb. 3: Übersicht von Scan & Go

**Einstieg**: Scan & Go kann über diverse Wege angesteuert werden: Über die Startseite der App, den internen Scanner in der App oder über die Kamera des Gerätes.

**QR-Code-Scanner**: Der Zugang zu Scan & Go wird durch das Einscannen von auf diversen Werbemitteln gedruckten QR-Codes in der Buchhandlung gewährt. Der Zugang ist zwei Stunden gültig.

**Onboarding**: Nach dem Einscannen des QR-Codes werden mit Hilfe eines optionalen, dreistufigen Onboardings die wichtigsten Funktionen und Informationen erklärt. Sie werden erst wieder angezeigt, nachdem der Zugang abgelaufen ist.

**Artikel-Scanner**: Das Herzstück: Im nachfolgenden Scanner werden die Artikel anhand des Barcodes erfasst. Im Bestätigungsdialog kann der Artikel begutachtet und auf Wunsch bearbeitet oder entfernt werden. Alle Artikel werden automatisch in der digitalen Einkaufstasche gespeichert.

**Kauf & Bestätigung**: In der Einkaufstasche werden alle Artikel in einer Liste zusammengefasst. Einzelne Artikel können geändert werden. Abschließend erfolgt nach der Bezahlung eine Bestätigung auf der Dankeseite. Der Einkauf ist damit erfolgreich abgeschlossen.

## **Implementierung**

Für die Implementierung haben wir einen modernen Technologie-Stack gewählt, damit Scan & Go stabil läuft, einfach erweiterbar ist und sich über einen langen Zeitraum bewahren kann. Im Folgenden wird das technische Konzept erläutert und anhand von ausgewählten Beispielen vorgestellt. Scan & Go haben wir für iOS und Android entwickelt. Eingesetzte Technologien befinden sich im Anhang.

### **Architektur**

Als übergreifendes Architekturkonzept haben wir die sog. "Clean Architecture" herangezogen (vgl.

[https://blog.cleancoder.com/uncle-bob/2012/08/13/the-clean-architecture.html,](https://blog.cleancoder.com/uncle-bob/2012/08/13/the-clean-architecture.html) Buchempfehlung:<https://www.thalia.de/shop/home/artikeldetails/A1039840971>). Ziel des Konzeptes ist, eine skalierbare, einheitliche und wartbare Implementierung anzustreben. Des Weiteren ist einer der wichtigsten Merkmale: Wir können verständlichen und gut testbaren Code entwickeln. Erst dadurch sind wir in der Lage, eine unerlässliche Testautomatisierung umzusetzen (siehe "Abschnitt Sicherstellung der Qualität & Automatisiertes Testen").

Unsere Architektur ist in drei Schichten gegliedert: **UI**, **Data** und **Domain** (z.B. <https://developer.android.com/topic/architecture>).

**UI**: Die UI beinhaltet die Logik zur Präsentation von aufbereiteten Daten. Sie ist abhängig von Data und Domain und sollte keine Business-Logik beinhalten. Die UI ist eng an das Betriebssystem (z.B. Android) gekoppelt bzw. interagiert mit diesem.

**Data**: Beinhaltet die Business-Logik der App und implementiert die Datenhaltung und -beschaffung z.B. über REST-Services. Data ist lediglich von Domain abhängig.

**Domain**: Domain ist technisch das Bindeglied zwischen UI und Data. Ziel ist die Vermeidung von Redundanzen bzw. Bereitstellung von wiederverwendbaren Funktionalitäten (Use Cases) und weitaus komplexeren Business-Logiken. Dadurch wird die Interaktion zwischen UI und Data stark vereinfacht. Domain ist komplett unabhängig von UI und Data und kennt keine umgebende Infrastruktur (z.B. das Betriebssystem Android). Aus diesem Grund ist es sehr gut automatisch testbar.

Für jeden Screen in Scan & Go wurde eine separate UI-Klasse implementiert und das übliche Entwurfsmuster "Model View Viewmodel" verwendet. Der Unterbau für jede UI-Klasse setzt sich wie folgt zusammen (vereinfacht):

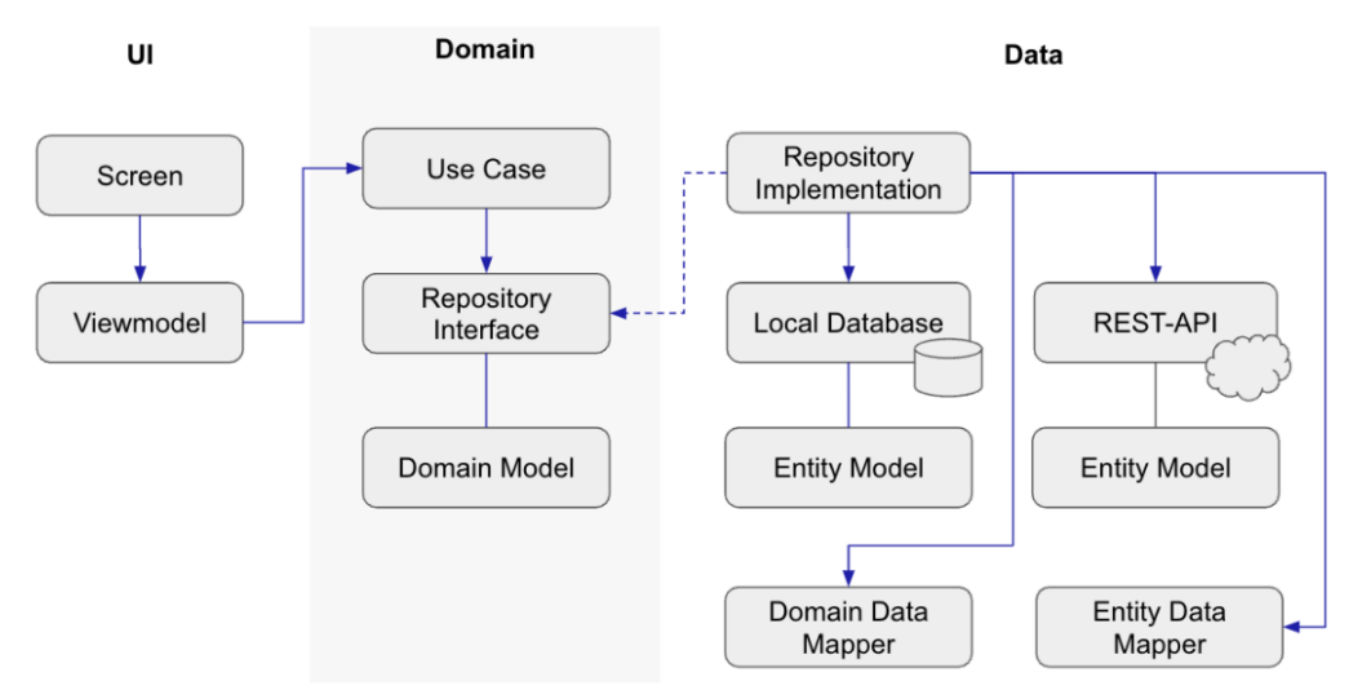

Abb. 4: Grober Aufbau einer UI-Klasse

- Die UI-Klasse *Screen* arbeitet nur mit einem *Viewmodel* (durchgezogener Pfeil). Sie observiert das *Viewmodel* und präsentiert bei jeder Änderung eins zu eins die Daten.
- Ein Viewmodel operiert mit *Use Cases* und verwendet lediglich die Daten aus dem Domain Model.
- Ein *Use Case* greift ausschließlich auf abstrakte *Repositories* (Interfaces) zu und bereitet gemäß der gewünschten Business-Logik die Daten auf.
- Data implementiert die Interfaces aus Domain (gestrichelte Linie), regelt den lokalen und externen Datenzugriff und bildet über *Mapper*-Klassen die entsprechende Datenstruktur ab. Dadurch hat beispielsweise eine Änderung von Attributen der *Entity*-Klasse in der Regel keinen Einfluss auf Domain und UI.

### **Beispiel: Implementierung des Artikel-Scanners**

### **(Android)**

Nachfolgend werden die oben beschriebenen Zusammenhänge exemplarisch für den Artikel-Scanner-Screen mit Android-Code illustriert. Aufgrund der Komplexität und Schutz des Urheberrechts sind nicht alle Details abgebildet.

**UI + Domain (Fragment, Viewmodel und Use Case)**: Für den Artikel-Scanner haben wir eine Klasse *StorePaymentScannerFragment* implementiert. Die Verdrahtung der Klassen erfolgt mittels Dependency Injection auf App-Ebene mit Dagger.

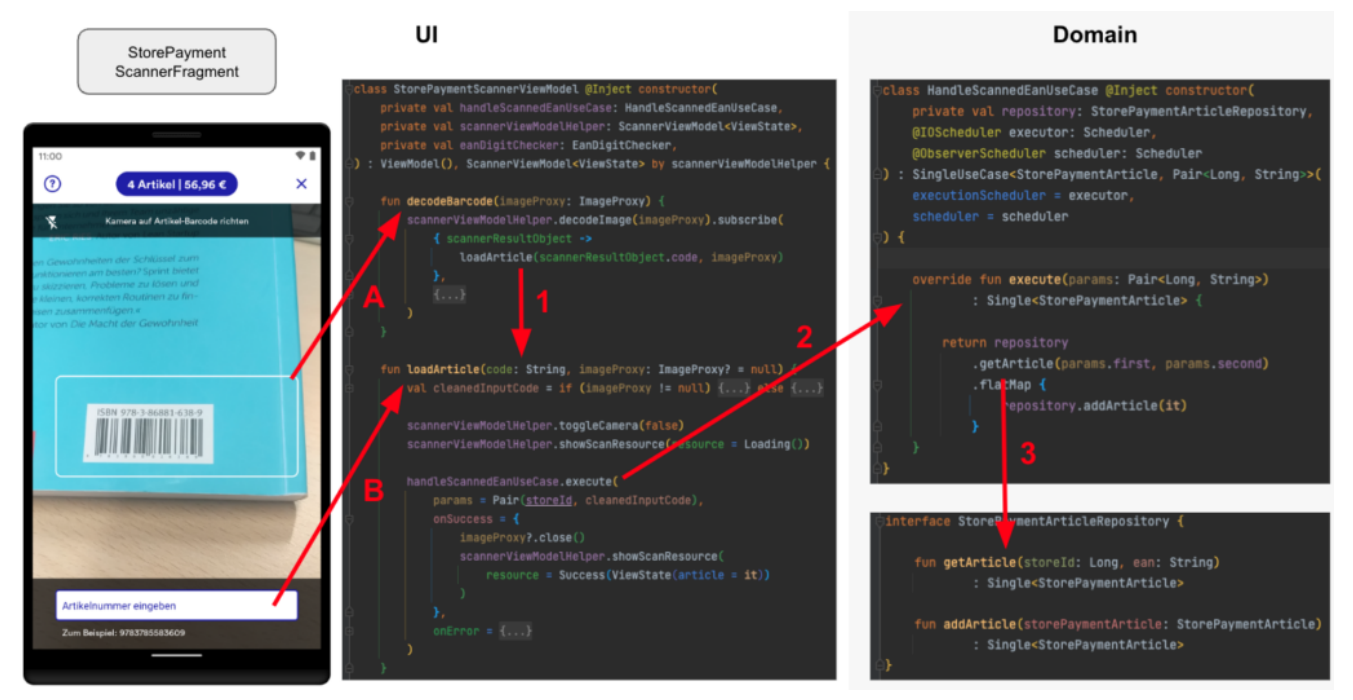

Abb. 5: Zusammenhang zwischen Fragment, Viewmodel und Use Case

- (A) Mit Hilfe der Kamera des Gerätes kann der Barcode des Artikels erfasst werden. Die Erkennung des Barcodes erfolgt beispielsweise in Android mit dem ML Kit und mit CameraX von Google.
- (B) Alternativ kann die EAN bzw. ISBN oberhalb des Barcodes manuell eingetragen werden.
- (1) Nach Erkennung der EAN-Nummer wird diese an *loadArticle* übergeben.
- (2) Der übergebene Code wird an den *HandleScannedEanUseCase* weitergereicht, welcher asynchron ausgeführt wird und die Beschaffung der Artikeldaten sowie die Speicherung kapselt.
- (3) *HandleScannedEanUseCase* übergibt intern den Code an das Interface (siehe nächsten Abschnitt).

**Data (Repository, Mapper und API)**: In der nächsten Abbildung wird anhand einer eingescannten EAN-Nummer der passende Artikel aus dem Backend besorgt.

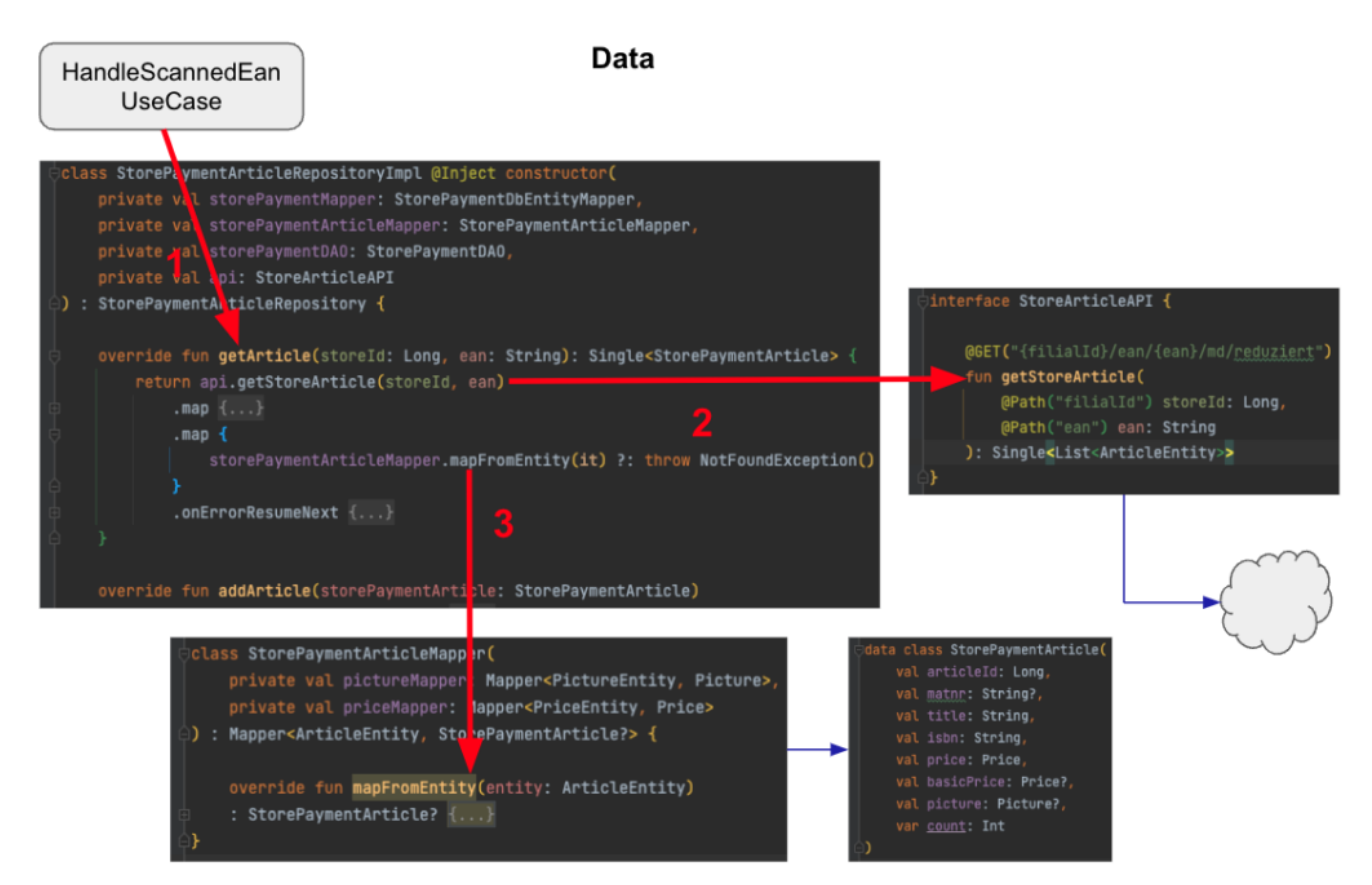

Abb. 6: Zusammenhang zwischen Use Case, Repository, Mapper und API

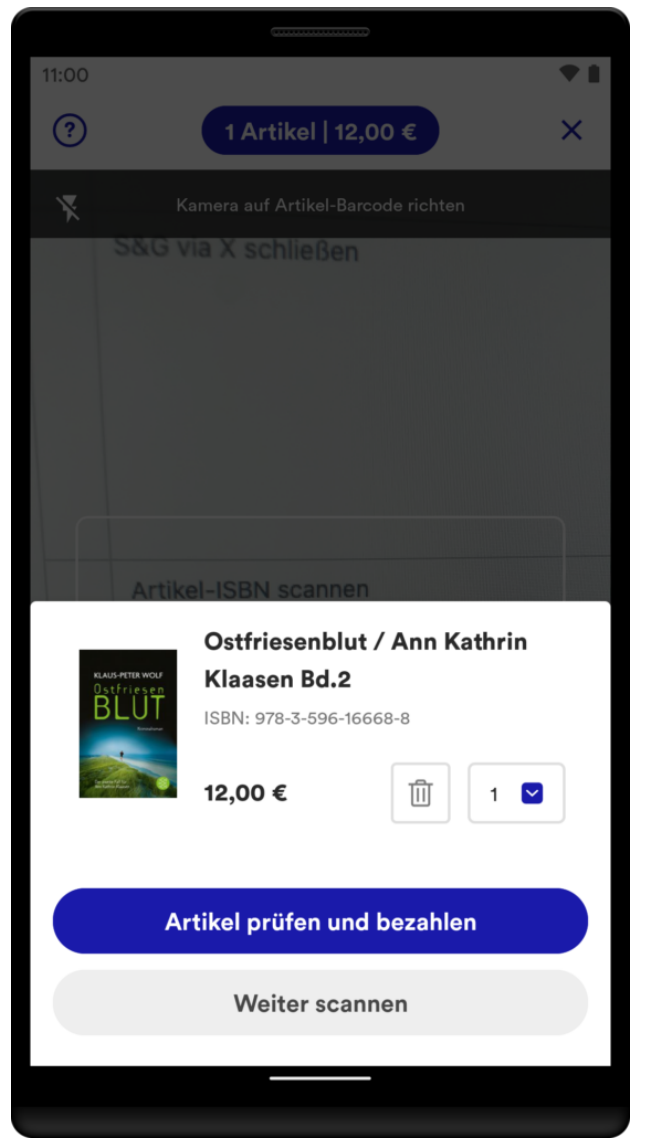

Abb. 7: Erfolgreich eingescannter Artikel

- (1) Der *HandleScannedEanUseCase* greift auf das ihm bekannte Interface *getArticle* zu und übergibt u.a. die eingescannte EAN-Nummer. Implementierungsdetails sind dem Use Case nicht bekannt.
- (2) Die Klasse *StorePaymentArticleRepositoryImpl* implementiert das Interface und greift auf die externe Datenquelle mit *getStoreArticle* zu. Die Implementierung unserer Schnittstelle *StoreArticleAPI* wird generisch mit Retrofit realisiert.
- (3) Im letzten Schritt wird die Entität *ArticleEntity* von der API in die domänenspezifische Datenklasse *StorePaymentArticle* mit einem Subset notwendiger Daten abgebildet und an das Use Case zurückgeliefert.

Final wird im Fragment der Artikel angezeigt. Es können weitere Artikel eingescannt werden. Dann werden erneut die drei beschrieben Schichten

## **Sicherstellung der Qualität & Automatisiertes Testen**

Um dauerhaft die Qualität, Stabilität und Zukunftssicherheit von Scan & Go zu gewährleisten, haben wir umfangreiche Unit- und UI-Tests implementiert. Die Tests sollen rechtzeitig Fehler aufdecken bzw. die fachlichen Anforderungen bewahren. Zudem wird ganz erheblich der manuelle Abnahmeprozess für ein neues App-Release reduziert. Somit sind wir in der Lage, schneller zu agieren und neue Features oder Bugfixes zu releasen.

Das Schreiben von Unit-Tests ist komplett in unserem Scrum-Prozess verankert. Es ist ein bedeutender Teil unserer Definition of Done (DoD). UI-Tests hingegen sind komplexerer Natur und werden in separaten Tickets entwickelt. Diese werden plattformübergreifend gemeinsam mit der QA spezifiziert und anschließend realisiert.

### **Unit-Tests**

Aufgrund der gewählten Architektur und der strikten Trennung in einzelne Klassen ist es leicht, Unit-Tests zu schreiben. Der große Vorteil ist, dass diese Art von Tests sehr schnell direkt in einer JVM ausführbar sind. Ein Unit-Test ist deterministisch, wird isoliert ausgeführt und testet einen kleinen Bereich des Codes (eine "Unit") ab.

Während der Entwicklung werden bei jedem Commit einer Codeänderung auf den Entwicklungsbranch (vgl. [Gitflow\)](https://www.atlassian.com/git/tutorials/comparing-workflows/gitflow-workflow) automatisch alle Unit-Tests auf unserem Jenkins ausgeführt. Dadurch erhalten wir als Entwickler\*innen schnelles Feedback, falls der Code Regressionsfehler enthält oder wichtige fachliche Anforderungen ausgehebelt wurden. Dementsprechend können wir rechtzeitig korrigierende Schritte einleiten.

Wir haben für Scan & Go alle Nicht-UI-Bereiche mit Unit-Tests abgedeckt. Im folgenden Codesnippet ist ein in Kotlin entwickelter Test exemplarisch abgebildet. Der Test prüft, ob falsch ausgezeichnete Barcodes (EAN, ISBN, …)

identifiziert werden.

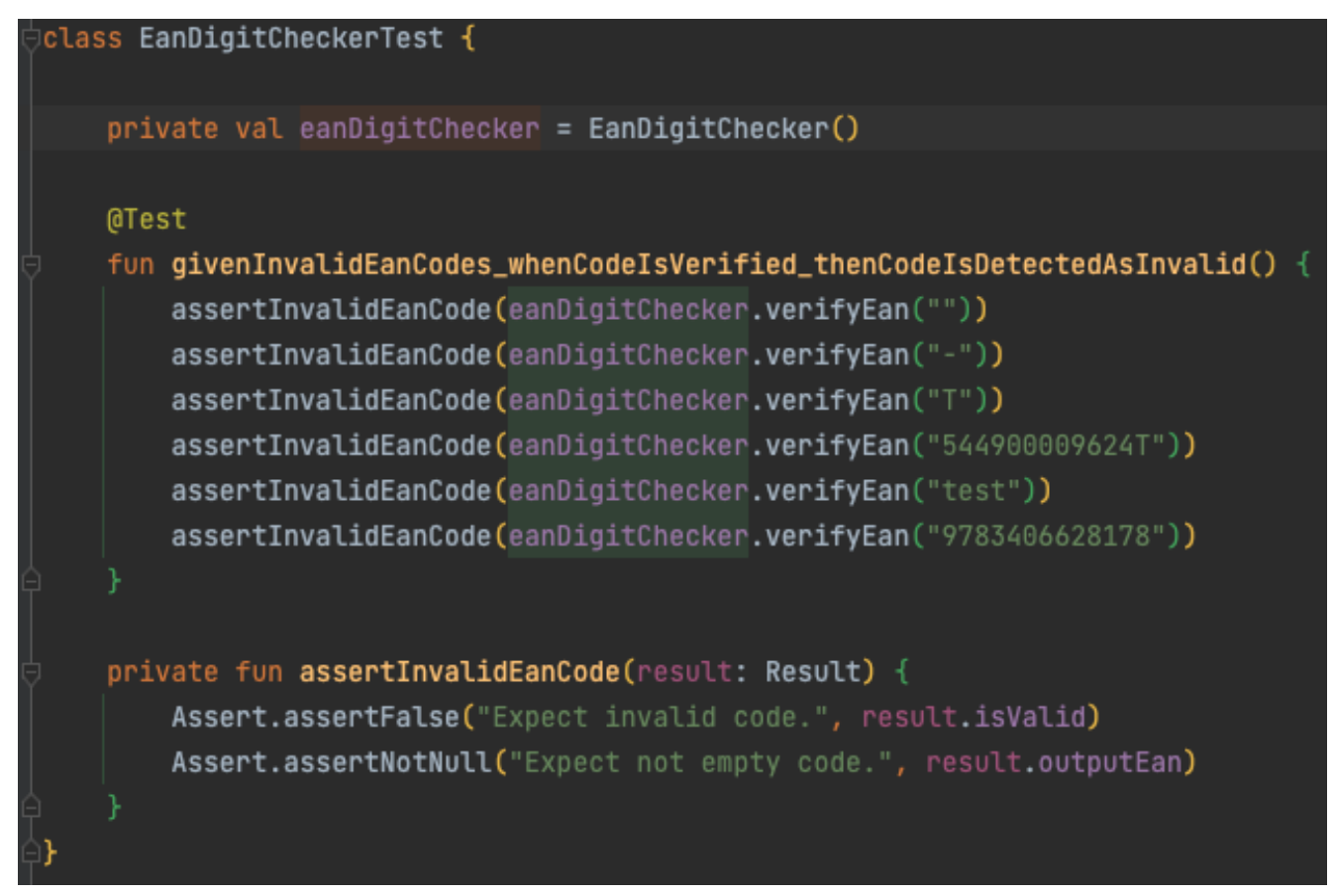

Abb. 8: Unit-Test zur Prüfung von invaliden EAN-Codes

### **UI-Tests**

Technisch anspruchsvoller ist es, die Scan & Go-Screens mittels UI-Tests automatisiert zu testen. Grund ist nicht der zu schreibende Code, sondern vielmehr, dass die Tests auf physischen Geräten bzw. Emulatoren ausgeführt werden und eine deutlich längere Ausführungszeit brauchen. Zudem wird eine stabile Infrastruktur benötigt, wie z.B. Mockserver, Testmaschinen und ein dediziertes WLAN, um nur einige Punkte zu nennen.

Aufgrund der Infrastruktur und der externen Einflüsse und Abhängigkeiten können Tests scheitern, obwohl der Code nicht geändert wurde. Diese Tests sind sog. "flaky Tests" und sollten vermieden werden. Für das Scheitern der UI-Tests sind folgende Einflussfaktoren maßgeblich:

- Ausgelastetes Test-WLAN/Timeouts in den Service-Requests
- Stabilität von REST-Services in der Testumgebung
- Änderungen von REST-Services oder Webseiten von anderen Teams
- App-Animationen (z.B. Einblendung von Bannern)
- Dialoge (z.B. das BottomSheetDialogFragment von der Android-API)
- (Ungeplante) Systemdialoge vom Betriebssystem
- Zugriff auf die GPS-Position (z.B. Auffinden der nächsten Buchhandlung)

Wir sind die genannten Einflussfaktoren über einen längeren Zeitraum angegangen und haben für beide Plattformen Android und iOS inzwischen eine gute Erfolgsquote an positiven Tests (ca. 98 %, siehe Abbildung 9). Unser Ziel ist dennoch 100 %, um eine hohe Zuverlässigkeit mit den UI-Tests zu gewährleisten. Tests sollten ausschließlich scheitern, wenn der Code Regressionsfehler enthält oder wichtige fachliche Anforderungen ausgehebelt wurden.

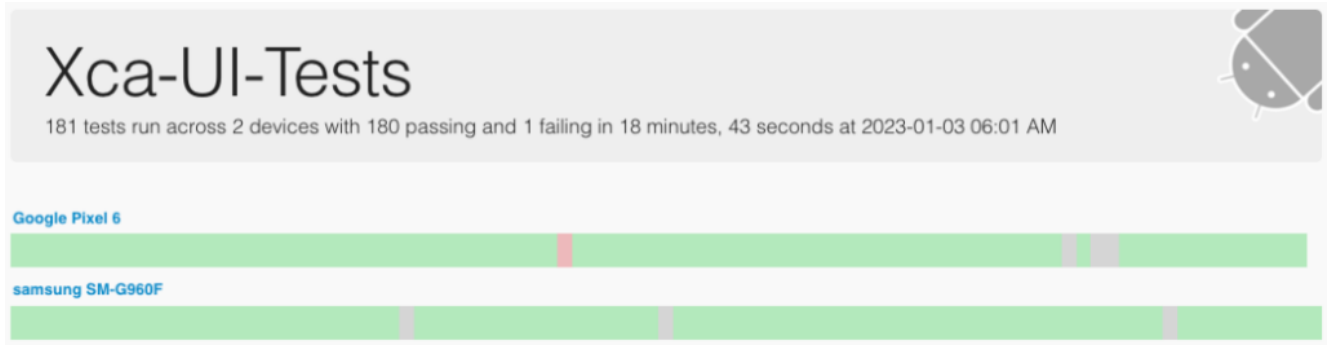

Abb. 9: Testreport für unsere Kundenapp (Android)

Auf Basis dieser Vorarbeiten haben wir für jeden Scan & Go-Screen einen Test entwickelt und häufig genutzte Funktionalitäten getestet ("happy path"). Aufgrund der langen Ausführungszeit haben wir auf Edge-Cases verzichtet (z.B. testen, ob ein Artikel 100 Mal in die Einkaufstasche gelegt werden kann).

Damit wir für beide Plattformen Android und iOS identische Testfälle haben, haben wir die zu testenden Schritte und deren Reihenfolge in gemeinsame Interfaces ausgelagert (siehe Abbildung 10). Ein Interface ist als Contract zwischen der Qualitätssicherung (QA) und der Entwicklung zu verstehen.

```
public protocol InstorePaymentManageArticleOnScannerFeatureInterface {
   func givenIAmAtTheInstoreArticleScannerWith(storeId: Int)
   // changed parameter eanString to ean
   func whenIAddArticleWith(ean: String)
   func thenTheArticleInformationIsDisplayedWith(displayLabel: String)
   func andTheAmountAndTotalAreUpdated()
   func thenTheFirstTimeUnknownArticleAlertIsDisplayedWith(displayLabel: String)
   func whenITapEnterManually()
   func thenTheManualInputIsSelected()
   func thenTheUnknownArticleAlertIsDisplayed()
public extension InstorePaymentManageArticleOnScannerFeatureInterface {
   func runTestScenarioAddKnownArticle() {
       // Is article information displayed correctly when I add a known article?
       qivenIAmAtTheInstoreArticleScannerWith(storeId: 5198)
       whenIAddArticleWith(ean: "9783596166688")
       thenTheArticleInformationIsDisplayedWith(displayLabel: "ISBN: 978-3-596-16668-8")
       andTheAmountAndTotalAreUpdated()
   func runTestScenarioAddKnownArticleWithHyphens() {
       // Is article information displayed correctly when I add a known article with hyphens?
       givenIAmAtTheInstoreArticleScannerWith(storeId: 5198)
       whenIAddArticleWith(ean: "978-3-596-16668-8")
       thenTheArticleInformationIsDisplayedWith(displayLabel: "ISBN: 978-3-596-16668-8")
       andTheAmountAndTotalAreUpdated()
```
Abb. 10: Interface für einen gemeinsamen Testfall

Die jeweilige Plattform (Android, iOS) implementiert das Interface als normalen UI-Test (siehe Abbildung 11). Dabei müssen lediglich die atomaren Schritte implementiert werden. Die Reihenfolge der Schritte gibt das Interface in Form einer Methode vor (z.B. *runTestScenarioAddKnownArticle*). Diese Methode muss in der Testklasse für das entsprechende Testframework referenziert werden.

Im folgenden Codesnippet ist eine Implementierung mit Kotlin exemplarisch abgebildet.

```
class StorePaymentManageArticleOnScannerTest
   : StorePaymentBaseTest(), InstorePaymentManageArticleOnScannerFeatureInterface {
   @Test
   fun runTestScenarioAddKnownArticleTestCase() {
       runTestScenarioAddKnownArticle()
   @Test
   fun runTestScenarioAddKnownArticleWithHyphensTestCase() {
       runTestScenarioAddKnownArticleWithHyphens()
   override fun givenIAmAtTheInstoreArticleScannerWith(storeId: Int) {
       navigateToArticleScanner(storeId)
   override fun whenIAddArticleWith(ean: String) {
       waitHandler.waitForView(R.id.enter_ean_search_input)
       BaristaEditTextInteractions.writeTo(R.id.enter_ean_search_input, ean)
       BaristaKeyboardInteractions.pressImeActionButton(R.id.enter_ean_search_input)
   override fun thenTheArticleInformationIsDisplayedWith(displayLabel: String) {
       waitHandler.waitForText(displayLabel)
       // close dialog
       BaristaClickInteractions.clickBack()
   override fun andTheAmountAndTotalAreUpdated() {
       BaristaVisibilityAssertions.assertDisplayed(RegexViewMatcher(articleSummaryRegex))
       screenshotProvider.screenshot("amount_and_total")
```
Abb. 11: Implementierung eines gemeinsamen Testfalls (Android)

Für Scan & Go haben wir 24 Tests konzipiert und in fachliche Bereiche gruppiert,  $z.B.:$ 

- Funktioniert der Einsprung nach Scan & Go?
- Kann zur Hilfe navigiert werden und zurück?
- Funktioniert der komplette Kaufprozess?
- Wie verhält sich das Einscannen von bekannten/unbekannten Artikeln?
- Funktioniert das Löschen eines Artikel ordnungsgemäß?

Insgesamt wurden in etwa 1200 Codezeilen implementiert. Die Tests werden

täglich nachts ausgeführt und mit einem Report begutachtet:

### runRegressionTestScenarioTestCase

runTestScenarioOpenHelpFromAccessCoc

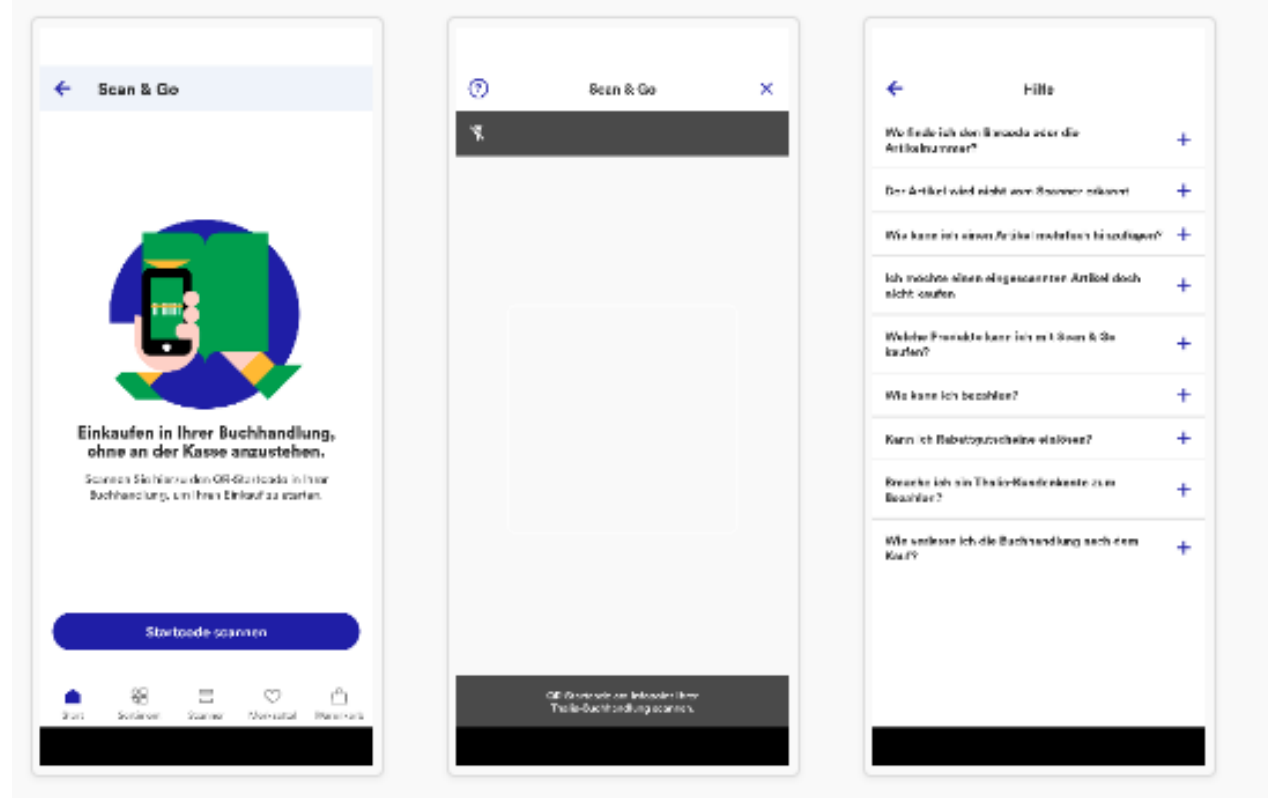

Abb. 12: Auszug aus dem Testreport (Android)

Um das Schreiben von Tests für unsere QA einfach zu halten, haben wir uns entschieden, die Testinterfaces in Swift zu implementieren. Alle Testinterfaces werden als Library in einem Nexus-Repository deployed und in Android und iOS als übliche Dependency eingebunden. Für Android wird der Swift-Code automatisch im Buildprozess nach Kotlin konvertiert.

Weiterführende Informationen rund um unsere allgemeine Teststrategie haben wir in einem separaten Blog beschrieben: <https://tech.thalia.de/testen-einer-app-in-der-hybriden-welt/>.

## **Probleme & Lösungen während der Implementierung**

### **Lichtverhältnisse**

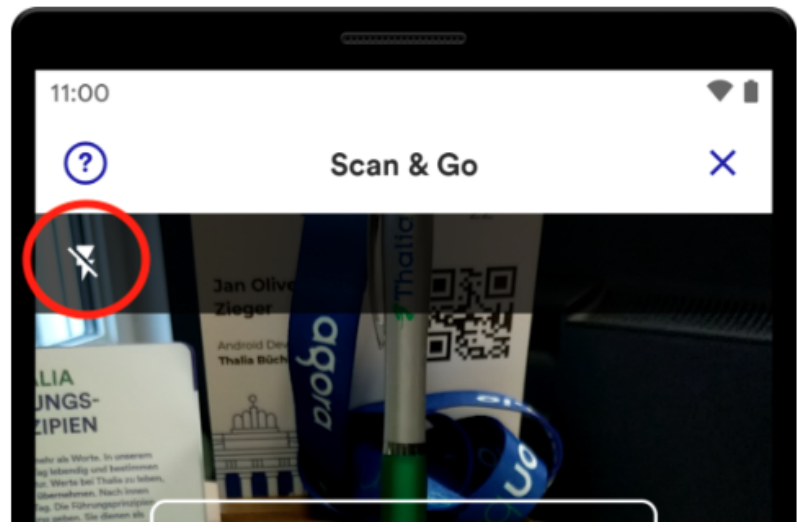

Abb. 13: Aktivierung des Lichts

Die Lichtverhältnisse in den verschiedenen Buchhandlungen variieren und sind aus technischer Sicht nicht immer optimal. Die Kamera des Gerätes hat unter Umständen Schwierigkeiten, den Barcode auf den Artikeln zu erkennen. Um dieses Problem zu lösen, bieten wir den User\*innen eine einfache Möglichkeit, direkt beim Einscannen des Artikels das Licht des Gerätes zu aktivieren. Das technische Aktivieren des Lichts ist mit der Standard-API des jeweiligen Betriebssystems gelöst (z.B. *androidx.camera.coreCameraControl*).

### **Reduzierung der Serverlast**

Um den User\*innen ein bequemes und flüssiges Einscannen zu ermöglichen, werden während des Scanvorgangs die Aufnahmen der Kamera fortwährend automatisch analysiert und versucht, den Barcode des Artikels zu erfassen. Für jede erfolgreiche Erfassung eines Barcodes wird dieser an unser REST-Backend gesendet. Bei einer erfolgreichen Suchanfrage werden die Artikeldaten instantan geliefert und in der UI präsentiert.

Die Optimierung besteht darin, nicht valide Barcodes zu erkennen und dem Backend vorzuenthalten. Das mindert nicht nur die Serverlast, sondern spart auch Datenvolumen der Kund\*innen ein. Die Prüfung erfolgt direkt in der App und verifiziert den Barcode anhand der letzten Zahl im Barcode, der sog. Prüfziffer (vgl. [https://de.wikipedia.org/wiki/European\\_Article\\_Number](https://de.wikipedia.org/wiki/European_Article_Number#Pr%C3%BCfziffer)).

Für Android haben wir den Algorithmus für die Prüfung beispielhaft in Kotlin wie

folgt implementiert:

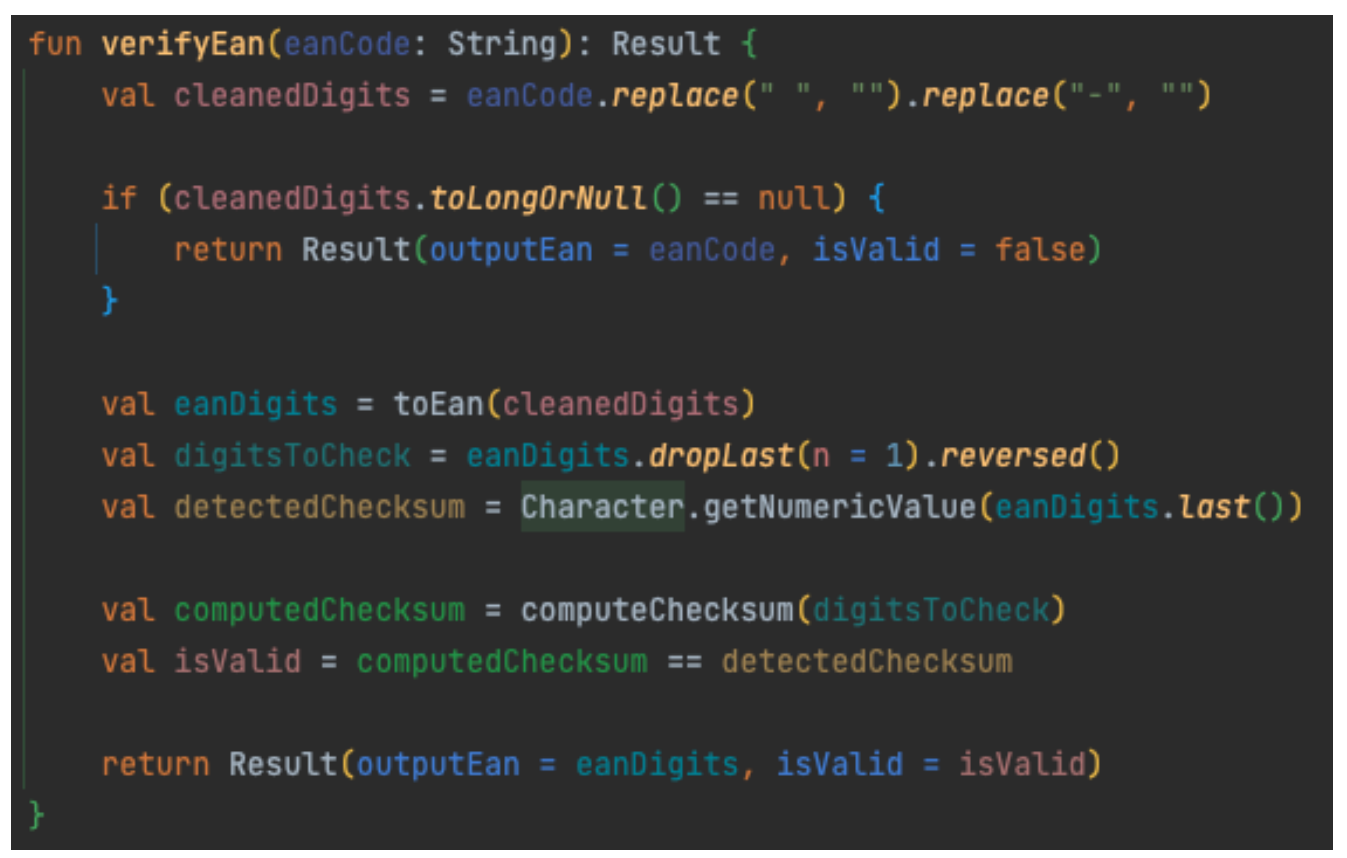

Abb. 14: Implementierung der Prüfung von Barcodes

Die App wertet das Ergebnis aus und sendet entsprechend die Ausgabe an das REST-Backend oder bricht ab und setzt den Scanvorgang fort.

### **WLAN**

Sofern das Gerät nicht mit einem WLAN verbunden ist, kann eine App träge wirken und zu einer geringeren Zufriedenheit führen. Insbesondere ist die Netzabdeckung innerhalb der Buchhandlungen und der Shoppingcenter oft unzureichend. Aus diesem Grund bieten wir in den Buchhandlungen kostenlose WLAN-Zugänge an. Einmal mit dem WLAN verbunden, kann unsere App optimal performen, da die Artikeldaten signifikant schneller geladen werden können. Zudem wird kein mobiles Datenvolumen verbraucht.

Nach der Entwicklung der ersten Version für Scan & Go haben wir das Feedback erhalten, dass das Einscannen schneller sein könnte. Des Weiteren war den User\*innen nicht bekannt, dass ein WLAN-Zugang in den Buchhandlungen vorhanden ist. Diese Probleme sind wir zügig angegangen. Ziel war in einer nächsten App-Version den Scan & Go-Vorgang flüssiger von der Hand gehen zu lassen und den User\*innen eine verbesserte User Experience anzubieten.

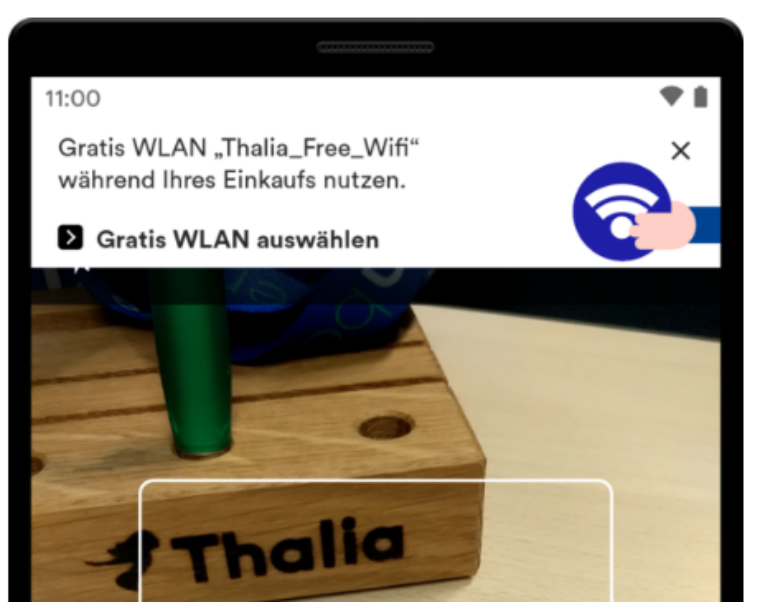

Abb. 15: Einblendung Hinweisbanner für das WLAN

Wir haben in der App einen Hinweisbanner entwickelt, der angezeigt wird, wenn der QR-Code- oder der Artikel-Scanner geöffnet wird. Der Hinweisbanner wird nach ein paar Sekunden von oben eingeblendet. Er macht darauf aufmerksam, das WLAN in der Buchhandlung zu nutzen. Für den Absprung in die WLAN-Einstellungen wird die Standard-API des jeweiligen Betriebssystems verwendet.

## **Fazit & Ausblick**

Aufgrund der gewählten technischen Architektur und der Teststrategie können wir mit dem Feature Scan & Go unseren Kund\*innen einen Mehrwert anbieten, um schnell und intuitiv in einer Buchhandlung einkaufen zu können. Wir arbeiten weiter fokussiert an der Thematik und möchten aus Sicht des Kunden Scan & Go kontinuierlich erweitern und verbessern.

Langfristig wollen wir den Scan & Go-Prozess verschlanken und noch einfacher für unser Kund\*innen gestalten. Beispielsweise möchten wir zukünftig das initiale Einscannen des QR-Startcodes obsolet machen. Damit wir wissen, in welcher Buchhandlung Scan & Go verwendet wird, müsste eine Ortungstechnologie herangezogen werden (WLAN-Ortung, Bluetooth Beacon, GPS, Geofencing, …). Beim Start von Scan & Go wird automatisch die Buchhandlung ermittelt und das Einscannen des QR-Startcodes entfällt. Das ist zudem nachhaltiger, da die Werbemittel zum Bedrucken des QR-Codes (Aufsteller, Flyer, …) eingespart werden können.

Weitere Ideen werden gesammelt und priorisiert umgesetzt. Im Entwicklungsprozess halten wir uns an Scrum und durchlaufen vereint alle Fachdisziplinen (UX, PO, QA, DEV), um ein stimmiges Endprodukt zu erreichen.

## **Anhang**

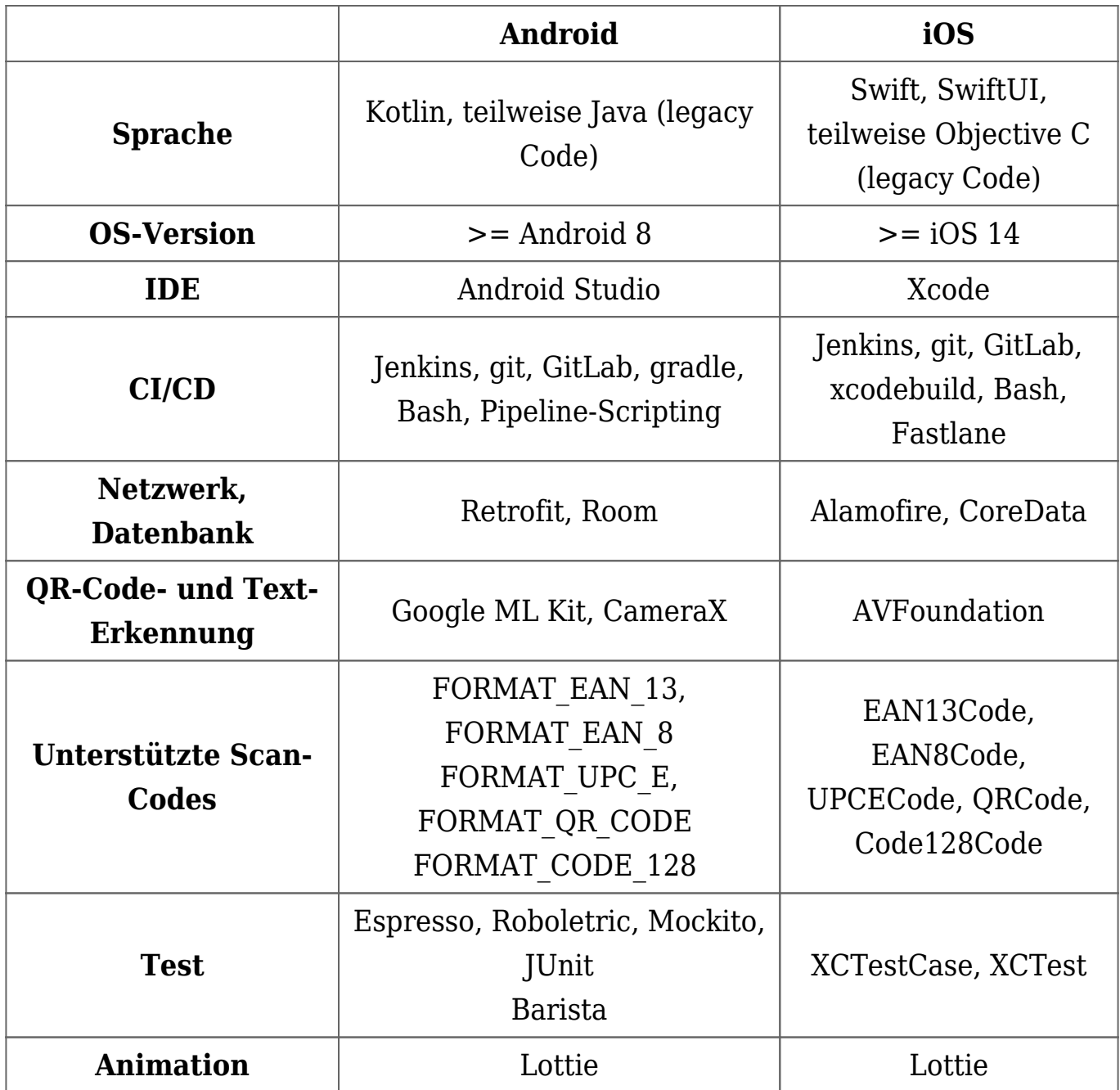

- <https://www.thalia.de/vorteile/thalia-app>
- <https://www.thalia.de/vorteile/scan-go>
- <https://tech.thalia.de/>
- <https://tech.thalia.de/testen-einer-app-in-der-hybriden-welt/>
- <https://lottiefiles.com/what-is-lottie>
- <https://developer.android.com/training/testing/espresso>
- <https://github.com/AdevintaSpain/Barista>
- <https://robolectric.org/>
- <https://site.mockito.org/>
- <https://developers.google.com/ml-kit>
- <https://developer.android.com/training/camerax>
- <https://developers.google.com/ml-kit/reference/android>
- <https://developer.apple.com/av-foundation/>
- [https://developer.apple.com/documentation/avfoundation/avmetadataobje](https://developer.apple.com/documentation/avfoundation/avmetadataobject/objecttype) [ct/objecttype](https://developer.apple.com/documentation/avfoundation/avmetadataobject/objecttype)
- [https://blog.cleancoder.com/uncle-bob/2012/08/13/the-clean-architecture.](https://blog.cleancoder.com/uncle-bob/2012/08/13/the-clean-architecture.html) [html](https://blog.cleancoder.com/uncle-bob/2012/08/13/the-clean-architecture.html)
- <https://developer.android.com/topic/architecture>
- [https://de.wikipedia.org/wiki/European\\_Article\\_Number](https://de.wikipedia.org/wiki/European_Article_Number#Pr%C3%BCfziffer)
- [https://www.atlassian.com/git/tutorials/comparing-workflows/gitflow-work](https://www.atlassian.com/git/tutorials/comparing-workflows/gitflow-workflow) [flow](https://www.atlassian.com/git/tutorials/comparing-workflows/gitflow-workflow)
- <https://www.youtube.com/watch?v=jCHEASuHVAc>
- <https://www.thalia.de/shop/home/artikeldetails/A1039840971>
- <https://www.esri.com/en-us/arcgis/products/arcgis-ips/overview>

# **[Infrastructure Engineer \(m/w/d\)](https://tech.thalia.de/infrastructure-engineer-m-w-d/)**

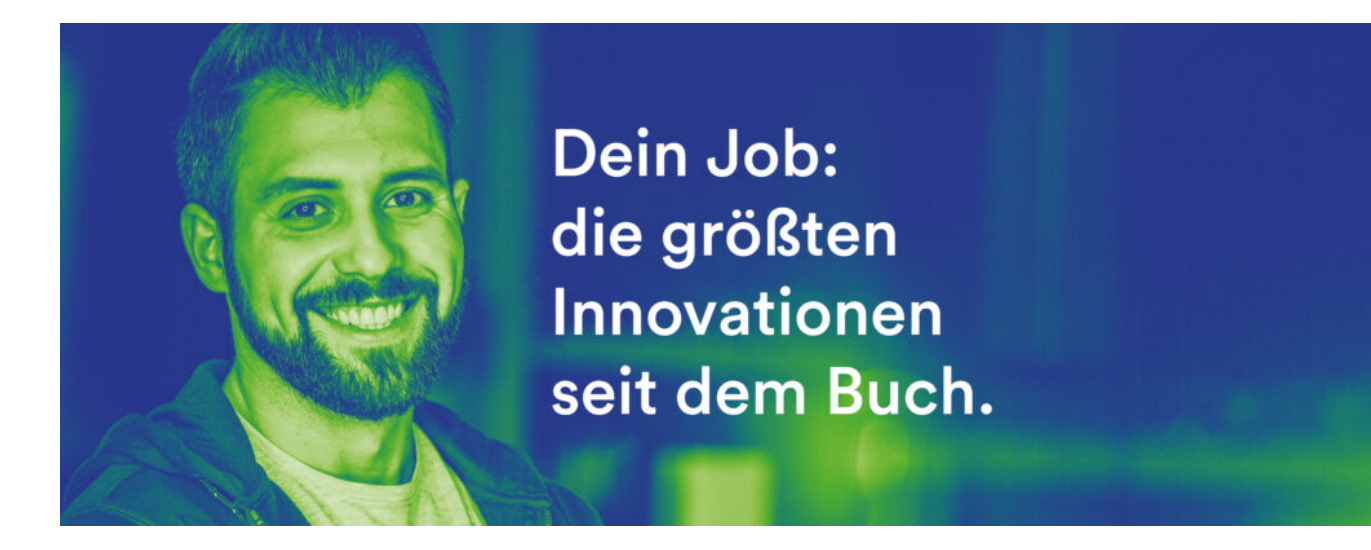

Bücher eröffnen Welten – wir tun es ihnen gleich. Als Deutschlands größter Sortimentsbuchhändler verknüpfen wir echte Kundennähe mit richtungsweisender Digitalinnovation. Wir denken das Buch als Erlebnis – ob vor Ort, online, als App oder über den e-Reader. Und versammeln rund 4000 Expertinnen und Experten mit einer Mission: Ein Kulturgut auf allen Kanälen erfahrbar zu machen.

#### **Für unsere Zentrale in Münster suchen wir ab sofort einen**

# vstem Engineer hwerpunkt Microsoft **Inastruk**t

#### **Welche Aufgaben erwarten Dich:**

- Im Team **Infrastructure Engineering** entwickelst und implementierst Du die technische Plattform für den Bereich eCommerce und unsere Buchhandlungen
- Zusammen mit Deinen Kollegen\*innen entscheidest Du über die **Weiterentwicklung** der **IT-Architektur** und dessen Betrieb
- Du nutzt dein **Script-Foo,** um mit **PowerShell** alles zu automatisieren
- Gemeinsam im Team gehst Du auf die Jagd nach technischen Problemen und löst diese
- Du bringst deine **Ideen** ein, um unsere Plattform noch robuster, einfacher und schneller zu machen
- Du bleibst am Puls der Zeit, **teilst Dein Wissen** mit **den Teams** und berätst diese

Du willst mehr über die Teams, Technologien und Methoden wissen? Dann schau gerne hier vorbei:<https://tech.thalia.de/tag/peng/>

#### **Was bringst Du mit:**

- Bei **Microsoft Backend Systemen** und **IT-Netzwerken** (Routing, VLAN, WAN, etc.) macht Dir so schnell keiner etwas vor
- **Active Directory, Windows Server** und **VMware ESX** beherrscht Du richtig gut und **Microsoft 365** hast Du schon mal genutzt oder willst Du unbedingt kennenlernen
- "Cloud" ist für Dich kein Buzzword: Du hast richtig Lust das sinnvollste aus dem eigenen Rechenzentren und der **Cloud** zu verbinden
- Du kannst andere für Deine Ideen begeistern und zeichnest Dich durch **proaktives Arbeiten** sowie eine gute **Teamfähigkeit** aus
- In Deiner Welt ist alles **automatisierbar** und Du findest Fehler, um daraus zu lernen
- Du hast ein sehr hohes **Verantwortungs- und Sicherheitsbewusstsein** für unsere Plattform

#### **Diese Benefits bieten wir Dir:**

Für uns selbstverständlich – Unbefristete Festanstellung mit flexiblen Arbeitszeiten, Remote Arbeit, 30 Tagen Urlaub im Jahr sowie Sonderurlaubstage.

Mit uns weiterkommen – eLearnings und Toolboxen, Coaching, Support und ein Fortbildungsbudget für die individuelle Entwicklung.

Täglich versorgt: Kaffee-, Tee- und Wasserflatrate, vergünstigtes Mittagsangebot in der Kantine sowie reichlich Platz für die gemeinsame Mittagspause.

Wir lernen von- und miteinander: Teamorientierte Unternehmenskultur, Kommunikation auf Augenhöhe sowie hoher Wissensaustausch.

#### **Haben wir dein Interesse geweckt?**

Dann bewirb dich unter Angabe deines Gehaltsrahmens und deines frühestmöglichen Eintrittstermins über unser [Online-Portal](https://jobs.thalia.eu/job/18110) oder ganz einfach über [bewerbungen@thalia.de](mailto:bewerbungen@thalia.de)!

Den Bewerbungsprozess haben wir für dich entspannt und einfach gestaltet. Hier ein paar Einblicke am Beispiel Linux Administrator\*in: <https://tech.thalia.de/wie-werde-ich-linux-administratorin-bei-thalia/>

Deine Ansprechpartner\*innen:

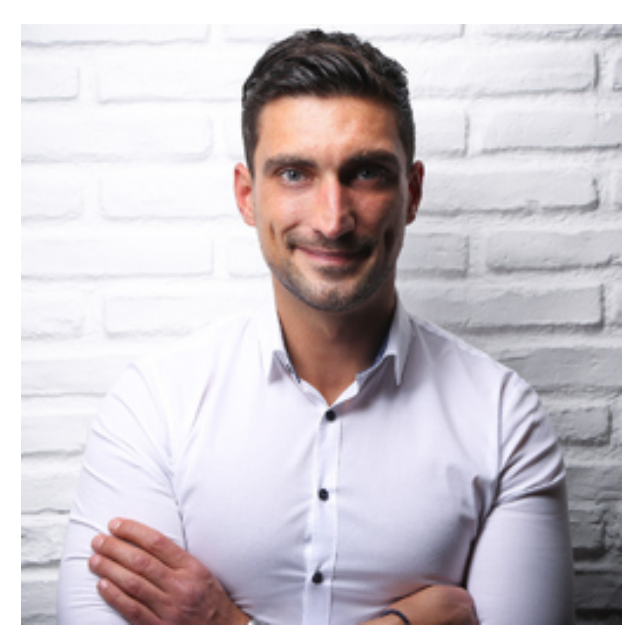

Phillip Vojinovic

HR Ansprechpartner

[p.vojinovic@thalia.de](mailto:p.vojinovic@thalia.de)

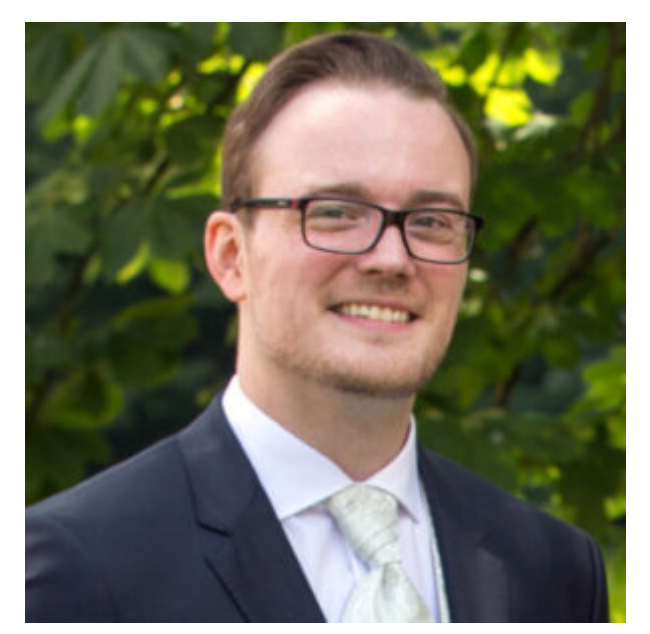

Sören Schmitz

Teamleiter Infrastructure Engineering

[s.schmitz@thalia.de](mailto:s.schmitz@thalia.de)

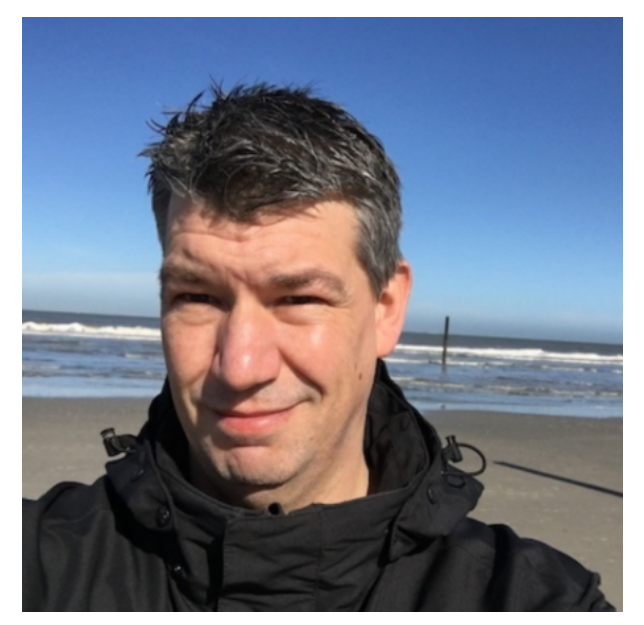

Christoph Drosten

Head of IT-Operations

[c.drosten@thalia.de](mailto:c.drosten@thalia.de)

# **[Hackathon & Innovation Days](https://tech.thalia.de/hackathon-innovation-days-munster-2022/) [Münster 2022](https://tech.thalia.de/hackathon-innovation-days-munster-2022/)**

Nach dem Erfolg des rein digitalen Hackathons 2021 haben wir uns dieses Jahr größere Ziele gesetzt. Mehr Teilnehmende, mehr Zeit, und das Ganze vor Ort.

# **[Database Engineer / MySQL](https://tech.thalia.de/database-engineer-mysql-datenbank-administrator-m-w-d/) [Datenbank Administrator \(m/w/d\)](https://tech.thalia.de/database-engineer-mysql-datenbank-administrator-m-w-d/)**

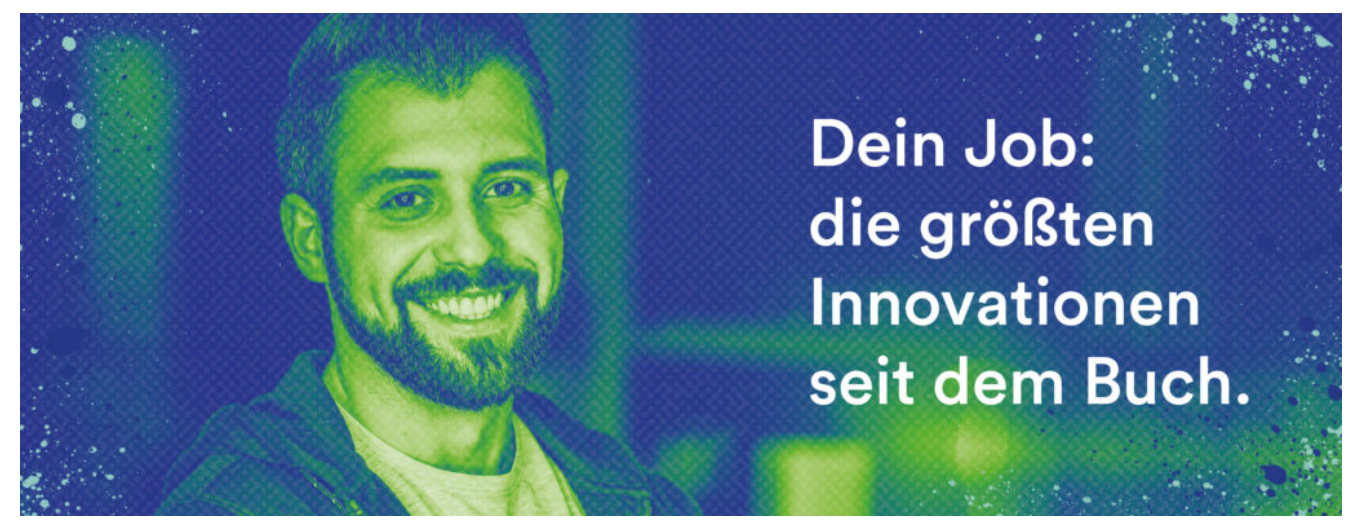

Bücher eröffnen Welten – wir tun es ihnen gleich. Als Deutschlands größter Sortimentsbuchhändler verknüpfen wir echte Kundennähe mit richtungsweisender Digitalinnovation. Wir denken das Buch als Erlebnis – ob vor Ort, online, als App oder über den e-Reader. Und versammeln rund 4000 Expertinnen und Experten mit einer Mission: Ein Kulturgut auf allen Kanälen erfahrbar zu machen.

#### **Für unsere Zentrale in Münster suchen wir ab sofort einen**

## atabase Engineer **Datenbank Administrator (m/w**

#### **Welche Aufgaben erwarten Dich:**

- Im Team Plattform Engineering betreibst und entwickelst Du **hochperformante und hochverfügbare MySQL Datenbanken**, die als Backend für unser eCommerce dienen
- Zusammen mit unserer agilen Softwareentwicklung **tweakst Du die Systeme und berätst sie bei der Datenbank Nutzung**
- Du automatisierst den Betrieb und die Bereitstellung von **Datenbanken** und definierst das nächste Level der Datenbank-Systeme
- Gemeinsam im Team gehst Du auf die Jagd nach technischen Problemen und löst diese
- Du bringst Deine Ideen ein, um unsere Plattform noch **robuster**, **einfacher** und **schneller** zu machen
- Du bleibst am **Puls der Zeit,** teilst Dein Wissen mit den Teams und berätst diese

Du willst mehr über die Teams, Technologien und Methoden wissen? Dann schau gerne hier vorbei:<https://tech.thalia.de/tag/peng/>

#### **Was bringst Du mit:**

- Abgeschlossene **Berufsausbildung** im IT-Bereich, **Studium im Bereich (Wirtschafts-) Informatik** oder eine vergleichbare Qualifikation
- MySQL, Linux Grafana und InfluxDB sind keine Fremdwörter für Dich
- **Berufserfahrungen** in den genannten Bereichen und Tools
- Du zeichnest Dich durch **proaktives Arbeiten** sowie eine gute **Teamfähigkeit** aus
- Du hast ein sehr hohes **Verantwortungs- und Sicherheitsbewusstsein** für die entwickelten Datenbanken

#### **Diese Benefits bieten wir Dir:**

Für uns selbstverständlich – Unbefristete Festanstellung mit flexiblen Arbeitszeiten, Remote Arbeit, 30 Tagen Urlaub im Jahr sowie Sonderurlaubstage.

Mit uns weiterkommen – eLearnings und Toolboxen, Coaching, Support und ein Fortbildungsbudget für die individuelle Entwicklung.

Täglich versorgt: Kaffee-, Tee- und Wasserflatrate, vergünstigtes Mittagsangebot in der Kantine sowie reichlich Platz für die gemeinsame Mittagspause.

Wir lernen von- und miteinander: Teamorientierte Unternehmenskultur, Kommunikation auf Augenhöhe sowie hoher Wissensaustausch.

#### **Haben wir dein Interesse geweckt?**

Dann bewirb dich unter Angabe deines Gehaltsrahmens und deines frühestmöglichen Eintrittstermins über unser [Online-Portal](https://jobs.thalia.eu/?Job=15336) oder ganz einfach über [bewerbungen@thalia.de](mailto:bewerbungen@thalia.de)!

Den Bewerbungsprozess haben wir für dich entspannt und einfach gestaltet. Hier ein paar Einblicke am Beispiel Linux Administrator\*in: <https://tech.thalia.de/wie-werde-ich-linux-administratorin-bei-thalia/>

Deine Ansprechpartner\*innen:

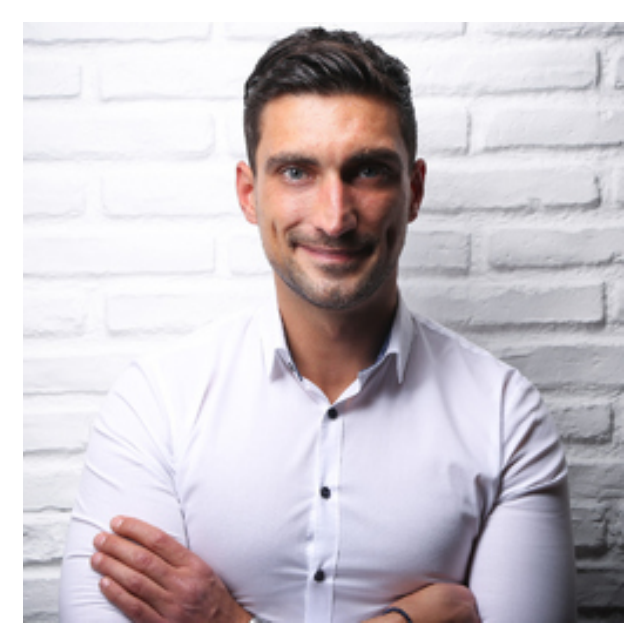

Phillip Vojinovic

HR Ansprechpartner

[p.vojinovic@thalia.de](mailto:p.vojinovic@thalia.de)

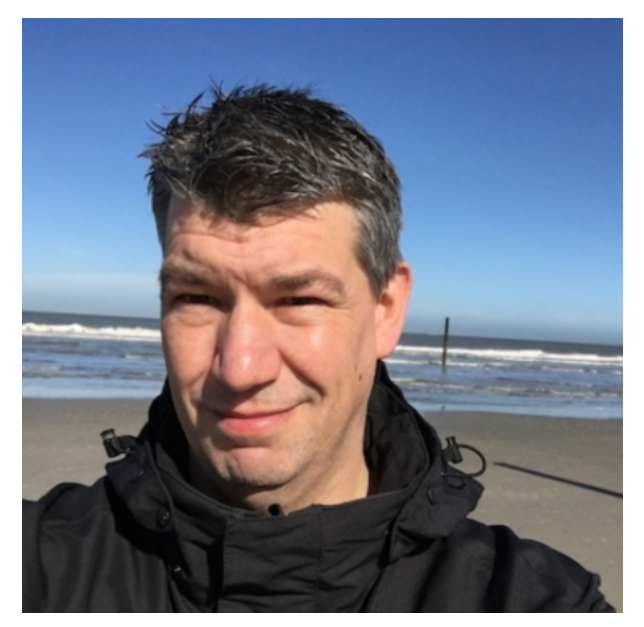

Christoph Drosten

Head of IT-Operations

[c.drosten@thalia.de](mailto:c.drosten@thalia.de)

# **[DevOps Engineer Münster \(m/w/d\)](https://tech.thalia.de/devops-engineer-muenster-m-w-d/)**

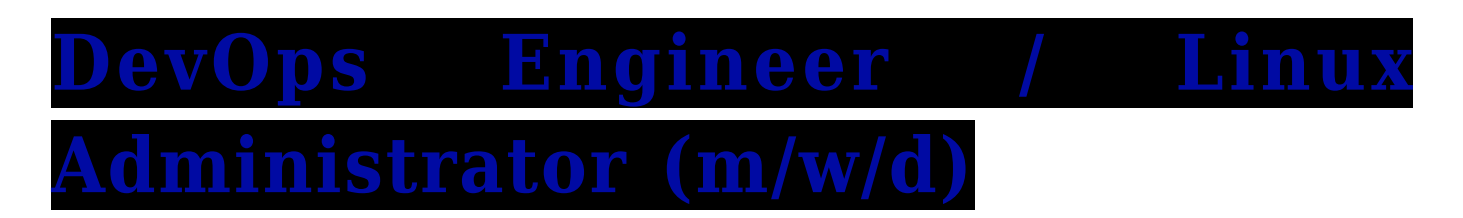

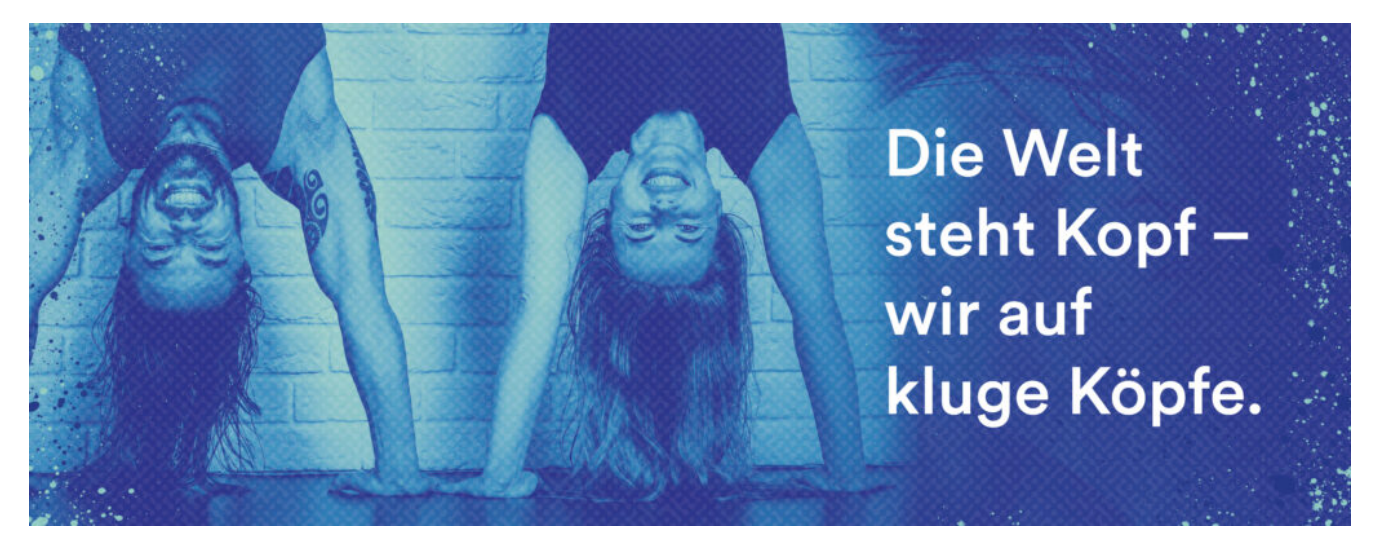

Bücher eröffnen Welten – wir tun es ihnen gleich. Als Deutschlands größter Sortimentsbuchhändler verknüpfen wir echte Kundennähe mit richtungsweisender Digitalinnovation. Wir denken das Buch als Erlebnis – ob vor Ort, online, als App oder über den e-Reader. Und versammeln rund 4000 Expertinnen und Experten mit einer Mission: Ein Kulturgut auf allen Kanälen erfahrbar zu machen.

**Für unsere Zentrale in Münster suchen wir ab sofort einen**

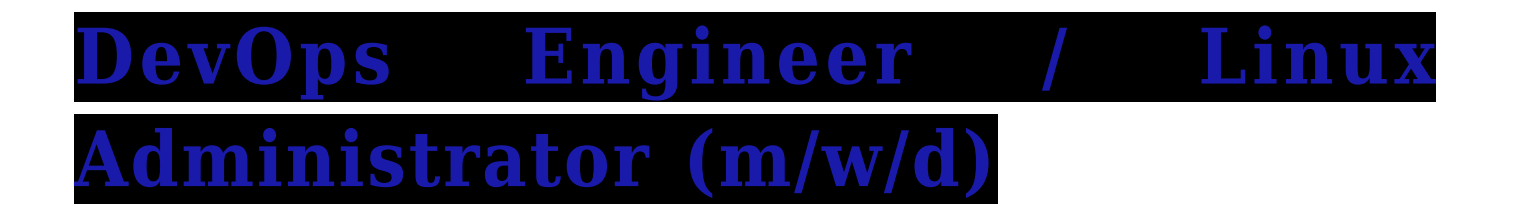

#### **Welche Aufgaben erwarten Dich:**

- Du bist Teil unserer **agilen Entwicklerteams** und bringst dein **Operations-Know How** ein um so eine Plattform für **qualitativ hochwertige Anwendungen** zu ermöglichen
- Du unterstützt die eigenverantwortlichen Teams bei der **Bereitstellung** von Server-, Logging-, Monitoring-, Datenbank-Infrastrukturen
- Du unterstützt die Teams bei der Verbesserung der **Continuous Delivery** Pipelines, automatisierten Tests und automatisierten Deployments
- Du hilfst bei der Einführung von **Kubernetes & Docker** und treibst die Automatisierung kontinuierlich voran
- Du hilfst ein Entwickler Team in ein **DevOps Team** zu wandeln
- Du bringst deine Ideen ein und unterstützt bei der Einführung von **neuen Technologien** und Trends um deine Produkte noch besser, schneller und robuster zu machen

Du willst mehr über die Teams, Technologien und Methoden wissen? Dann schau gerne hier vorbei:<https://tech.thalia.de/tag/peng/>

#### **Was bringst Du mit:**

- IT hat dir schon immer Spaß gemacht und ist mehr als nur ein Job für dich
- Du bist in der **Linux Welt zuhause** und hast Lust auf Automation, Infrastrukturentwicklung & Containerisierung
- **Apache**, **Nginx**, **Tomcat**, **Scripting** kennst du gut und Puppet, Ansible und Docker hast du schon mal genutzt oder willst du unbedingt kennenlernen
- Erfahrung mit **Datenbanken** (MySQL), Caching sowie Last- & Performancemessung
- Du kennst die **Zusammenarbeit mit Entwicklern** und **JAVA** ist kein

Fremdwort für dich

- Du kannst Leute von deinen Ideen begeistern. In deiner Welt ist alles **automatisierbar** und du findest Fehler um daraus zu lernen
- Eigeninitiative, **Kommunikationsstärke, analytisches Denken** und **sehr gute Deutschkenntnisse**
- Ständige Weiterentwicklung auf technologischem und persönlichem Gebiet

#### **Diese Benefits bieten wir Dir:**

Für uns selbstverständlich – Unbefristete Festanstellung mit flexiblen Arbeitszeiten, Remote Arbeit, 30 Tagen Urlaub im Jahr sowie Sonderurlaubstage.

Mit uns weiterkommen – eLearnings und Toolboxen, Coaching, Support und ein Fortbildungsbudget für die individuelle Entwicklung.

Täglich versorgt: Kaffee-, Tee- und Wasserflatrate, vergünstigtes Mittagsangebot in der Kantine sowie reichlich Platz für die gemeinsame Mittagspause.

Wir lernen von- und miteinander: Teamorientierte Unternehmenskultur, Kommunikation auf Augenhöhe sowie hoher Wissensaustausch.

#### **Haben wir dein Interesse geweckt?**

Dann bewirb dich unter Angabe deines Gehaltsrahmens und deines frühestmöglichen Eintrittstermins über unser [Online-Portal](https://jobs.thalia.eu/?Job=15336) oder ganz einfach über [bewerbungen@thalia.de](mailto:bewerbungen@thalia.de)!

Den Bewerbungsprozess haben wir für dich entspannt und einfach gestaltet. Hier ein paar Einblicke am Beispiel Linux Administrator\*in: <https://tech.thalia.de/wie-werde-ich-linux-administratorin-bei-thalia/>

Deine Ansprechpartner\*innen:

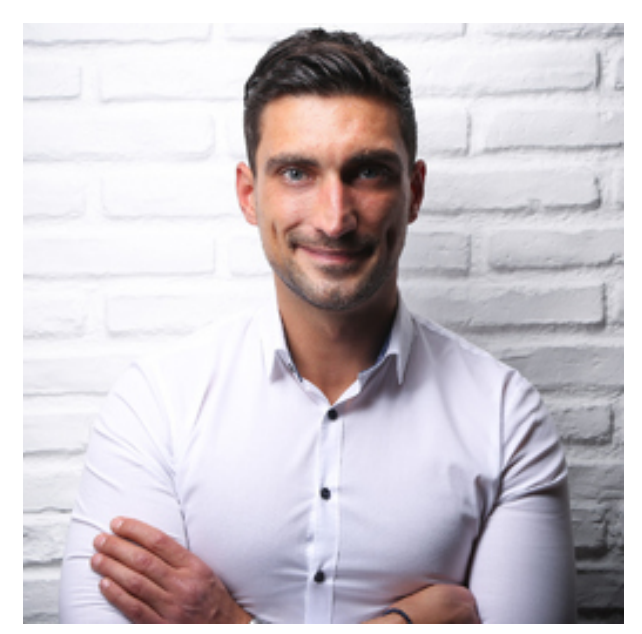

Phillip Vojinovic

HR Ansprechpartner

[p.vojinovic@thalia.de](mailto:p.vojinovic@thalia.de)

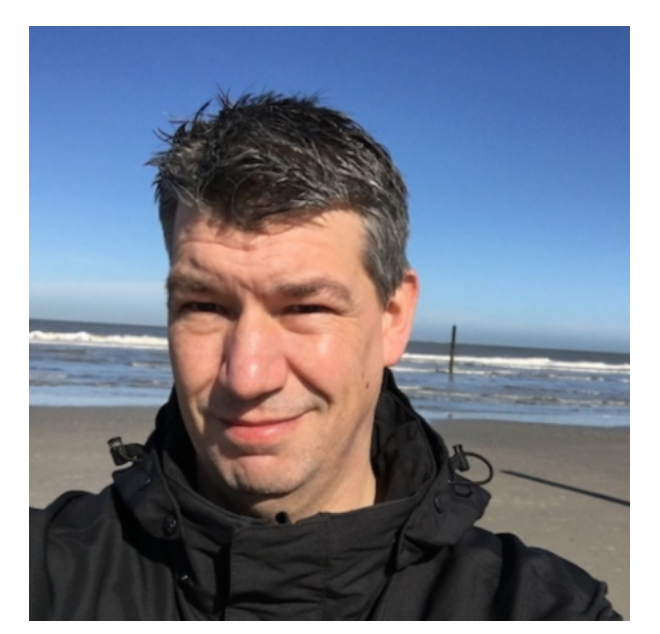

Christoph Drosten

Head of IT-Operations

[c.drosten@thalia.de](mailto:c.drosten@thalia.de)

# **[Security Engineer / Linux](https://tech.thalia.de/security-engineer-linux-administrator-m-w-d/) [Administrator \(m/w/d\)](https://tech.thalia.de/security-engineer-linux-administrator-m-w-d/)**

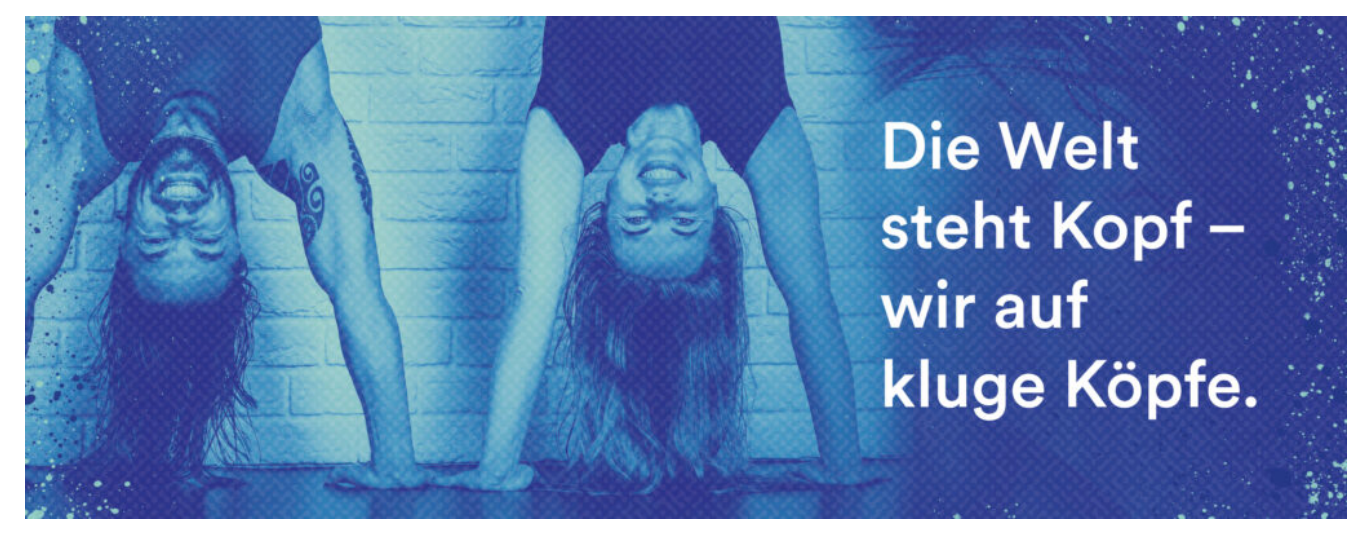

Bücher eröffnen Welten – wir tun es ihnen gleich. Als Deutschlands größter Sortimentsbuchhändler verknüpfen wir echte Kundennähe mit richtungsweisender Digitalinnovation. Wir denken das Buch als Erlebnis – ob vor Ort, online, als App oder über den e-Reader. Und versammeln rund 4000 Expertinnen und Experten mit einer Mission: Ein Kulturgut auf allen Kanälen erfahrbar zu machen.

**Für unsere Zentrale in Münster suchen wir ab sofort einen**

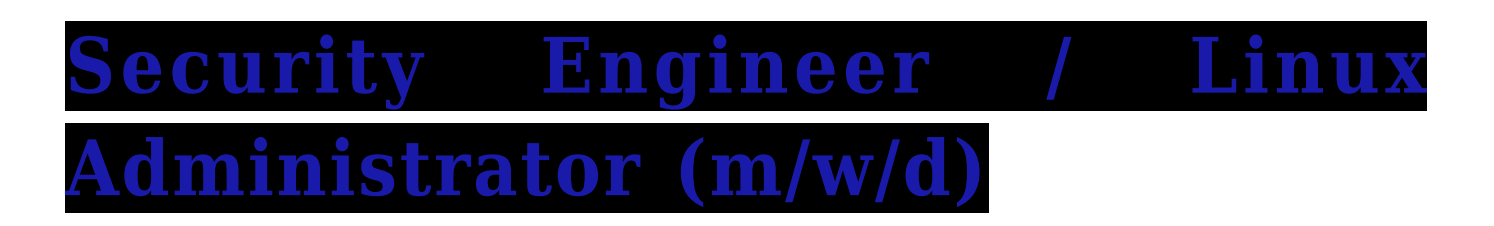

### **Welche Aufgaben erwarten Dich:**

Im Team **[Platform Engineering](https://tech.thalia.de/tag/peng/)** [e](https://tech.thalia.de/tag/peng/)ntwickelst und implementierst du

technische **Sicherheitsmaßnahmen** sowie **-richtlinien**

- Du unterstützt die **agilen Teams** beim Ausbau von **Sicherheitsmaßnahmen** gegen unbefugte Zugriffe
- Zusammen mit unseren Teams und externen Pentestern jagst und **behebst du Schwachstellen**
- Du bringst deine **Ideen** ein, um unsere Produkte uneinnehmbar zu machen
- Du bleibst am Puls der Zeit, **teilst dein Wissen** mit **den Teams** und **schaffst** ein **Bewusstsein** für Sicherheitsrisiken

Du willst mehr über die Teams, Technologien und Methoden wissen? Dann schau gerne hier vorbei:<https://tech.thalia.de/tag/peng/>

### **Was bringst Du mit:**

- Du hast eine abgeschlossene **Ausbildung** im Bereich **IT** und bringst Berufserfahrung mit
- Du stellst **Sicherheit** an erster Stelle und liebst es **Sicherheitsstrategien** zu entwickeln
- Dein fundiertes **Linux-** und **IT-Netzwerk Wissen** helfen dir bei Themen wie Serverhärtung, Verschlüsselungen, **IDS** oder **Sicherheitszonen,** um z.B. SQL Injections zu verhindern
- Du hast idealerweise schon mal mit **agilen Methoden** gearbeitet und kannst dich beim Thema **Sicherheit durchsetzen**
- Du zeichnest dich durch **proaktives Arbeiten** sowie eine gute **Teamfähigkeit** aus
- Du hast ein sehr hohes **Verantwortungs- und Sicherheitsbewusstsein** für die entwickelten Produkte

#### **Diese Benefits bieten wir Dir:**

Für uns selbstverständlich – Unbefristete Festanstellung mit flexiblen Arbeitszeiten, Remote Arbeit, 30 Tagen Urlaub im Jahr sowie Sonderurlaubstage.

Mit uns weiterkommen – eLearnings und Toolboxen, Coaching, Support und ein Fortbildungsbudget für die individuelle Entwicklung.

Täglich versorgt: Kaffee-, Tee- und Wasserflatrate, vergünstigtes Mittagsangebot in der Kantine sowie reichlich Platz für die gemeinsame Mittagspause.

Wir lernen von- und miteinander: Teamorientierte Unternehmenskultur, Kommunikation auf Augenhöhe sowie hoher Wissensaustausch.

#### **Haben wir dein Interesse geweckt?**

Dann bewirb dich unter Angabe deines Gehaltsrahmens und deines frühestmöglichen Eintrittstermins über unser [Online-Portal](https://jobs.thalia.eu/job/18051) oder ganz einfach über [bewerbungen@thalia.de](mailto:bewerbungen@thalia.de)!

Den Bewerbungsprozess haben wir für dich entspannt und einfach gestaltet. Hier ein paar Einblicke am Beispiel Linux Administrator\*in: <https://tech.thalia.de/wie-werde-ich-linux-administratorin-bei-thalia/>

Deine Ansprechpartner\*innen:

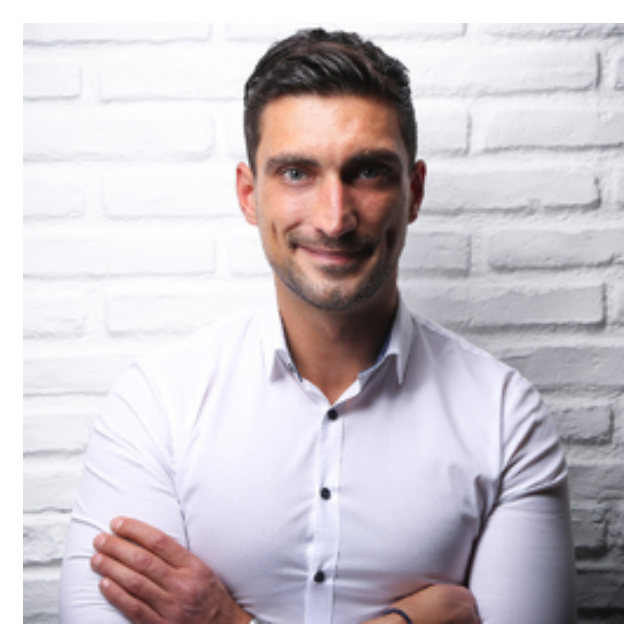

Phillip Vojinovic

HR Ansprechpartner

[p.vojinovic@thalia.de](mailto:p.vojinovic@thalia.de)

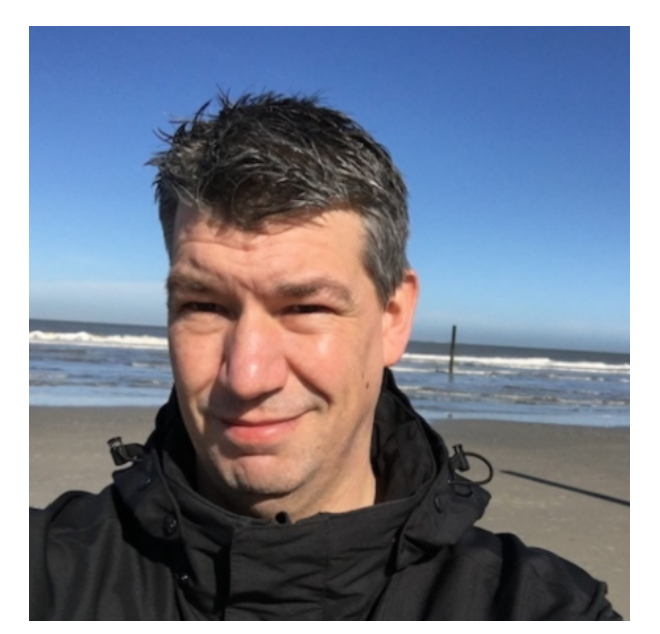

Christoph Drosten

Head of IT-Operations

[c.drosten@thalia.de](mailto:c.drosten@thalia.de)

Auf der diesjährigen [Swift Heroes Konferenz](https://swiftheroes.com/) (April 2021) wurde in einem Vortrag von [Vincent Pradeilles](https://twitter.com/v_pradeilles) das neue Swift Feature Async/Await (ab Swift 5.5) vorgestellt. Wir iOS Entwickler aus dem Thalia App Team haben uns den Vortrag angehört und waren begeistert von den neuen Möglichkeiten des Sprachfeatures, zur Vereinfachung von asynchronem Code. Andere Programmiersprachen (wie zB. C#) besitzen dieses Feature schon länger und wir sind froh, dass Swift jetzt nachgezogen hat.

Viele iOS Entwickler kennen das Problem, dass asynchroner Code schnell unleserlich, unübersichtlich und kompliziert werden kann. Genau dieses Problem soll Async/Await lösen, weshalb wir die Funktionsweise und Benutzung im folgenden Artikel mit Codebeispielen veranschaulichen wollen. Dabei stellen wir Async/Await auch den Alternativen gegenüber, um die Vorteile und Unterschiede zu bisherigen Verfahren deutlich zu machen.

Ziel des Artikels soll es sein, für Entwickler, die noch keine Berührung mit dem neuen Swift-Sprachfeature Async/Await hatten, die Grundlagen des Features zu erläutern. Für diejenigen, die sich schon ein bisschen mit dem Thema beschäftigt haben, empfehlen wir zur Vertiefung des Wissens die [WWDC 2021 Session](https://developer.apple.com/videos/play/wwdc2021/10132/) über Async/Await anzuschauen.

## **Problemstellung und Lösungsmöglichkeit mit Completions**

In dem Beispiel aus dem Vortrag von Vincent Pradeilles soll der Anwender mit Vor- und Nachnamen begrüßt werden. (Konsolenausgabe) Dafür muss eine UserId geladen werden, um damit den Vor- und Nachnamen zu laden. Die klassische Lösungsmöglichkeit für dieses Problem in Swift sind Completions.

In Abb. 1 sehen wir, wie eine solche Problemlösung mit Completions aussehen könnte. Wir sehen das der Code nicht so gut leserlich ist, da er eine

Verschachtelung von Methodenaufrufen enthält (Pyramid of Doom), was bei diesem Beispiel noch einigermaßen verständlich ist, aber bei mehr Aufrufen schnell sehr unleserlich und kompliziert werden kann.

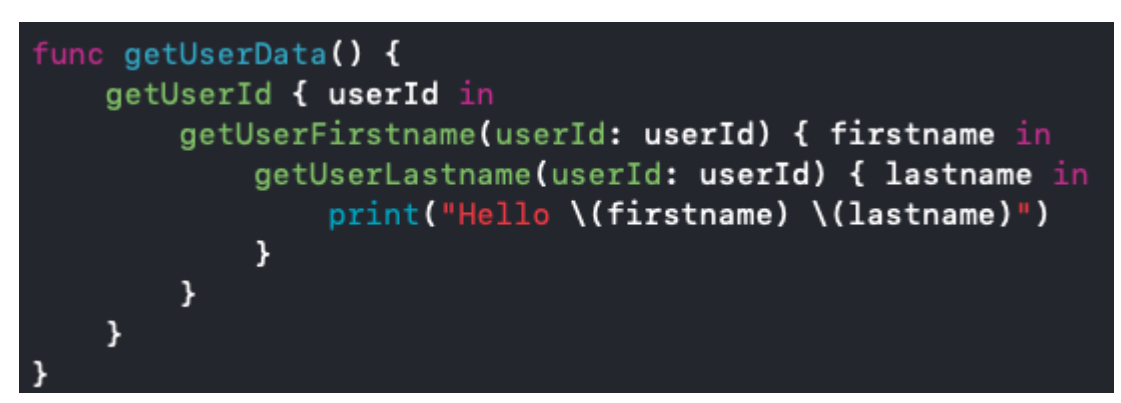

Abb. 1: Asynchroner Swift Code mit Completions

## **Implementierung mit Async/Await**

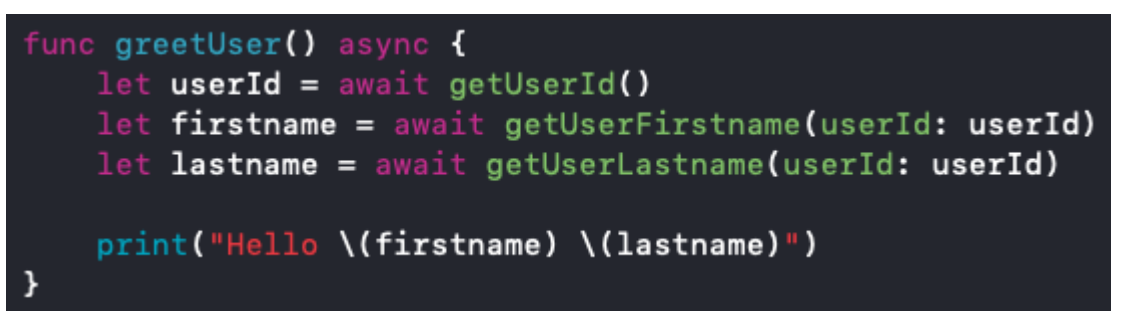

Abb. 2: Asynchroner Swift Code mit Async/Await

In Abb. 2 sehen wir, wie das Problem mit Async/Await gelöst werden kann. Das async-Keyword dient dazu dem Compiler zu signalisieren, dass in dieser Methode asynchrone Aufrufe stattfinden. Das await-Keyword bedeutet, dass hier auf das Ergebnis eines asynchronen Aufrufes gewartet werden muss. Im ersten Schritt wird über die Methode **getUserId()** die **userId** geladen. Erst wenn die **userId** geladen wurde, wird über die Methode **getUserFirstname** der **firstname** geladen. Im letzten Schritt wird der **lastname** geladen. D.h. die Aufrufe erfolgen **seriell** nacheinander.

**Achtung:** Enthält eine Methode ein await-Keyword, muss diese auch als asynchron über das async-Keyword markiert werden.

In Abb. 3 ist ein Beispiel zu sehen, um innerhalb der asynchronen

Methode **getUserId()** eine Methode mit einer Completion aufzurufen (zB. um abwärtskompatibel zu bestehendem Code zu sein). Dazu kann man die Methode **withCheckedContinuation** aus der Swift Standard Library verwenden. Dabei wird die Rückgabe der UserId erst ausgeführt, wenn die **resume** Methode auf dem Continuation-Objekt aufgerufen wird.

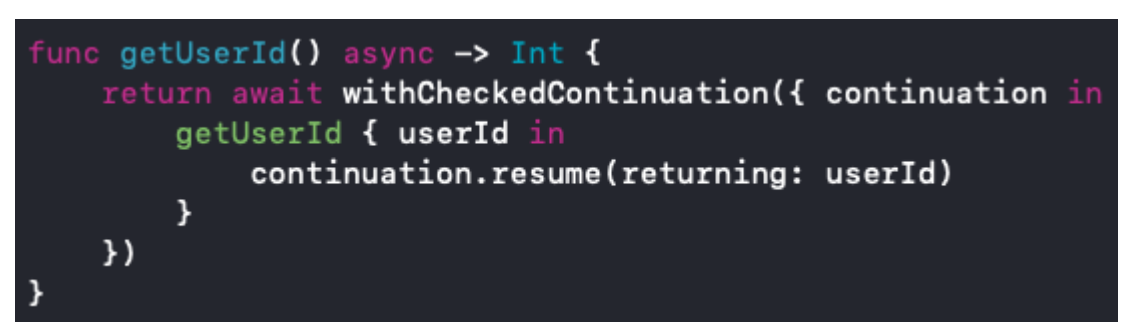

Abb. 3: Aufruf einer Methode mit Completion aus einer mit async markierten Methode

In vielen Fällen ist es möglich asynchrone Methoden **parallel** auszuführen, um Zeit zu sparen. Mit Async/Await ist dies sehr einfach umzusetzen, durch Verwendung der Keywords **async let** wie in Abb. 4 zu sehen:

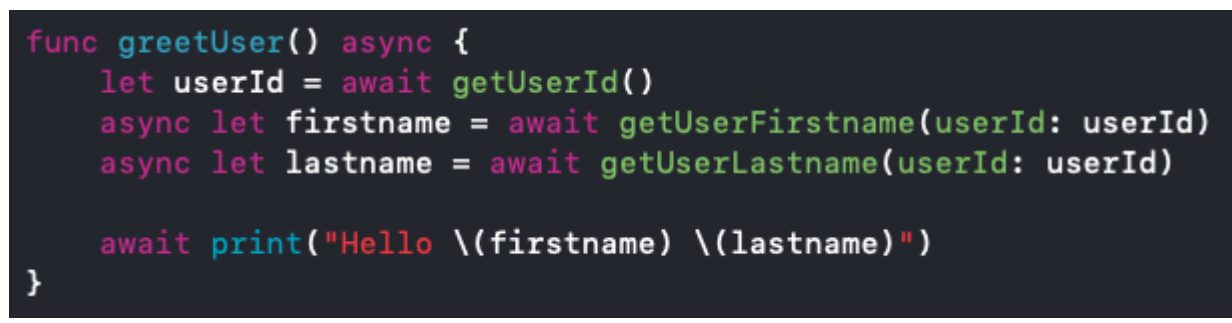

Abb. 4: Parallele asynchrone Methodenaufrufe mit Async/Await

Zunächst wird, wie im ursprünglichen Code, die **userId** geladen. Durch die Deklaration der beiden Variablen **firstname** und **lastname** mit **async let** werden die beiden Methoden **getUserFirstname** und **getUserLastname** parallel ausgeführt. Erst wenn beide Methoden einen Rückgabewert liefern, wird das print-Statement ausgeführt. Dies wird erreicht durch das **await-Keyword** vor dem print-Statement.

## **Lösung mit Combine**

Eine andere Lösungsmöglichkeit in Swift ist Combine zu nutzen.

In Abb. 5 sehen wir, wie das Problem mit Combine gelöst werden kann.

```
func greetUser() {
    = getUserId().flatMap { userId in
        return getUserFirstname(userId: userId).zip(getUserLastname(userId: userId))
    }.sink(receiveValue: { firstname, lastname in
        print("Hello using Combine \(firstname) \(lastname)")
    \mathcal{V}\mathbf{a}
```
Abb. 5: Asynchroner Swift Code mit Combine

Die Lösung mit Combine ist nicht so tief verschachtelt wie die klassiche Lösung mit Completions, allerdings für diesen Anwendungsfall auch nicht sehr leserlich und etwas kompliziert.

## **Was ist nun die bessere Lösung?**

Die Frage lässt sich nicht so leicht beantworten. Combine ist ein Werkzeug, das viel mehr bietet als Async/Await. Allerdings löst Async/Await dieses spezielles Problem besonders gut. Je nach Anwendungsfall muss entschieden werden, ob eine Lösung mit Combine oder Async/Await die bessere Wahl darstellt.

## **Lösung mit besseren Server APIs**

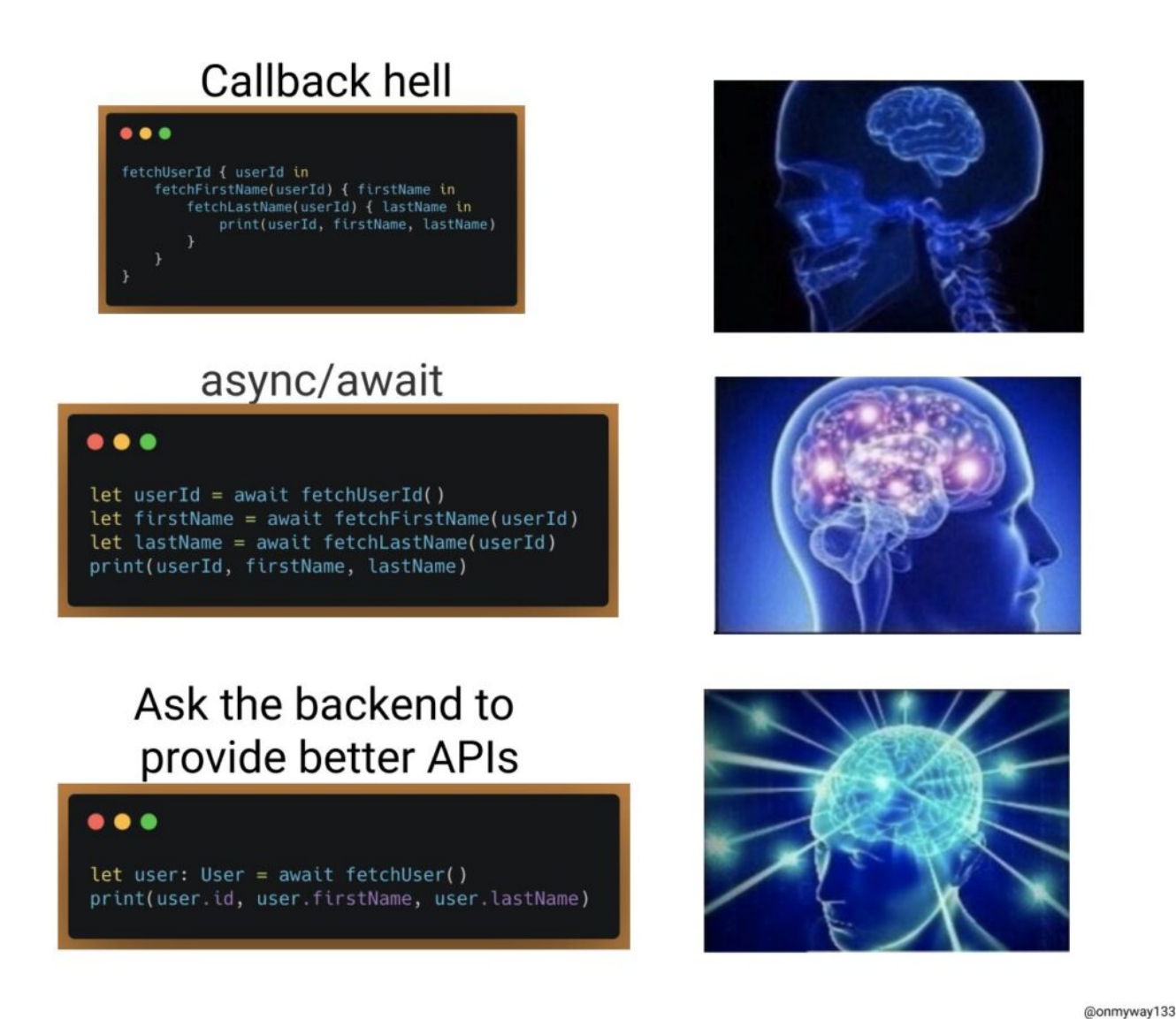

Quelle: Twitter (<https://twitter.com/onmyway133/status/1407772929031651328?s=21>)

## **Fazit**

Wir haben gesehen, wie man mit Async/Await Code schreiben kann, der klassichen Code mit Completions ersetzt. Außerdem wie man Code mit Completions aus einer async-Methode aufrufen kann (Abwärtskompatibilität) und wie man mit async let mehrere Aufrufe parallel ausführen kann. Es wurde auch gezeigt das das Problem mit Combine lösbar ist.

Uns hat der Vortrag von Vincent Pradeilles auf der Swift Heroes 2021 und die WWDC 2021 Sessions zu Async/Await so gut gefallen, dass wir das Sprachfeature gerne in Zukunft in der Thalia App verwenden möchten. Dabei ist zu beachten, dass die Verwendung erst ab iOS 15 möglich ist.

Natürlich sind die anderen Lösungswege über Combine und Completions genauso valide und es muss von Fall zu Fall unterschieden werden, welche Lösung die Beste für das jeweilige Problem darstellt.

# **[Thalia bei der DTS-World](https://tech.thalia.de/thalia-bei-der-dts-world/)**

Am 25.02.2021 findet im virtuellen Showroom die DTS-World unseres Dienstleisters DTS-Systeme statt.

Im Rahmen der DTS-World wird es auch ein Interview mit unserem Kollegen Alexander Waltering zum Thema Security geben.

Wer sich dafür interessiert, der findet hier weitere Information und kann sich auch anmelden:<https://www.dts.de/dts-world-anmeldung.html>

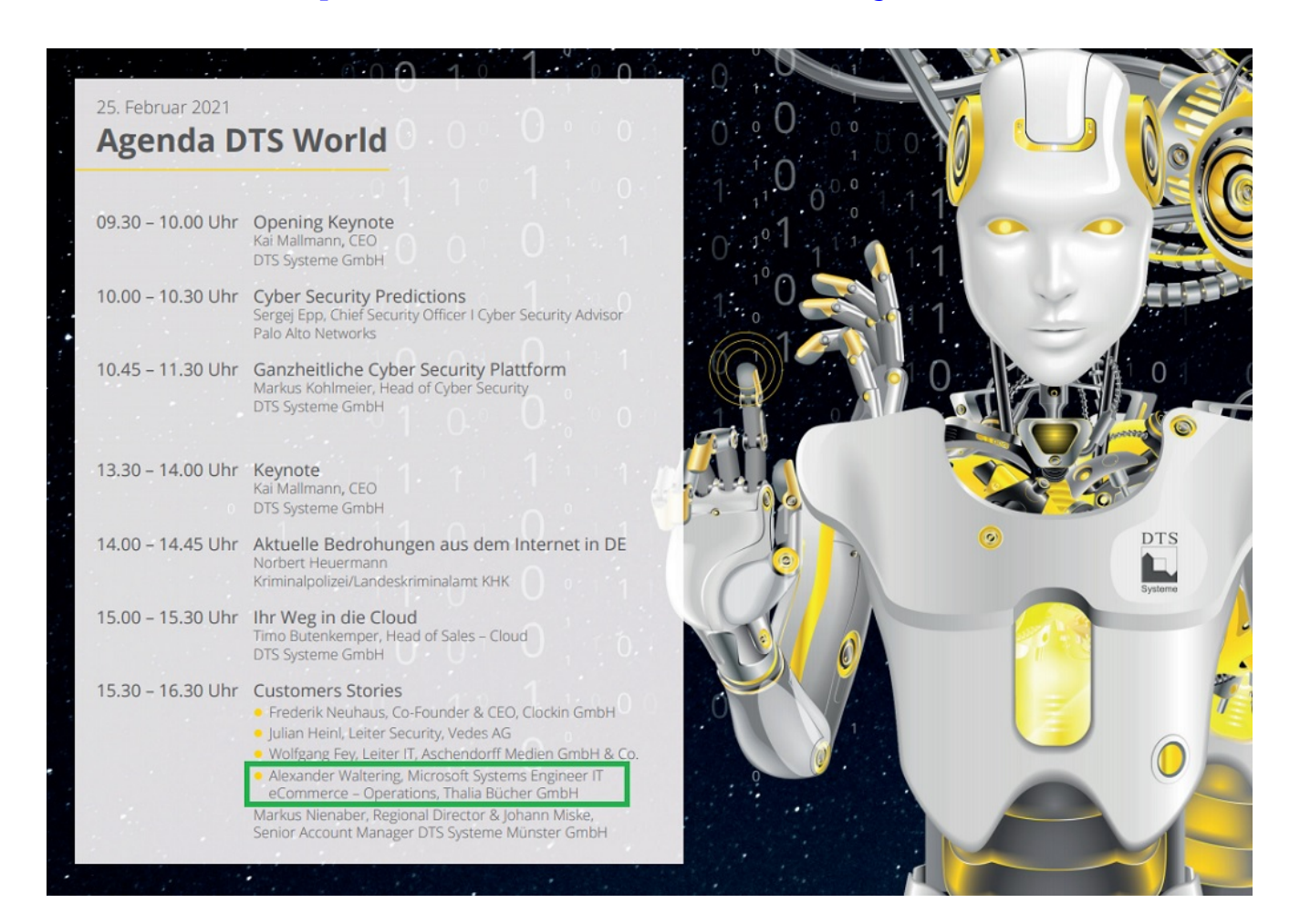